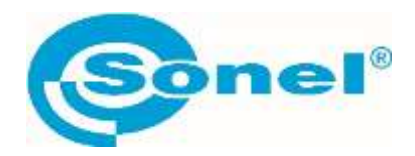

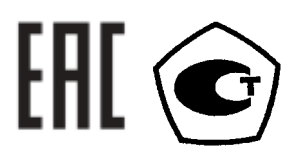

# **BT-120**

# **ТЕСТЕР АККУМУЛЯТОРНЫХ БАТАРЕЙ**

РУКОВОДСТВО ПО ЭКСПЛУАТАЦИИ

Версия 1.00 сен.2023г.

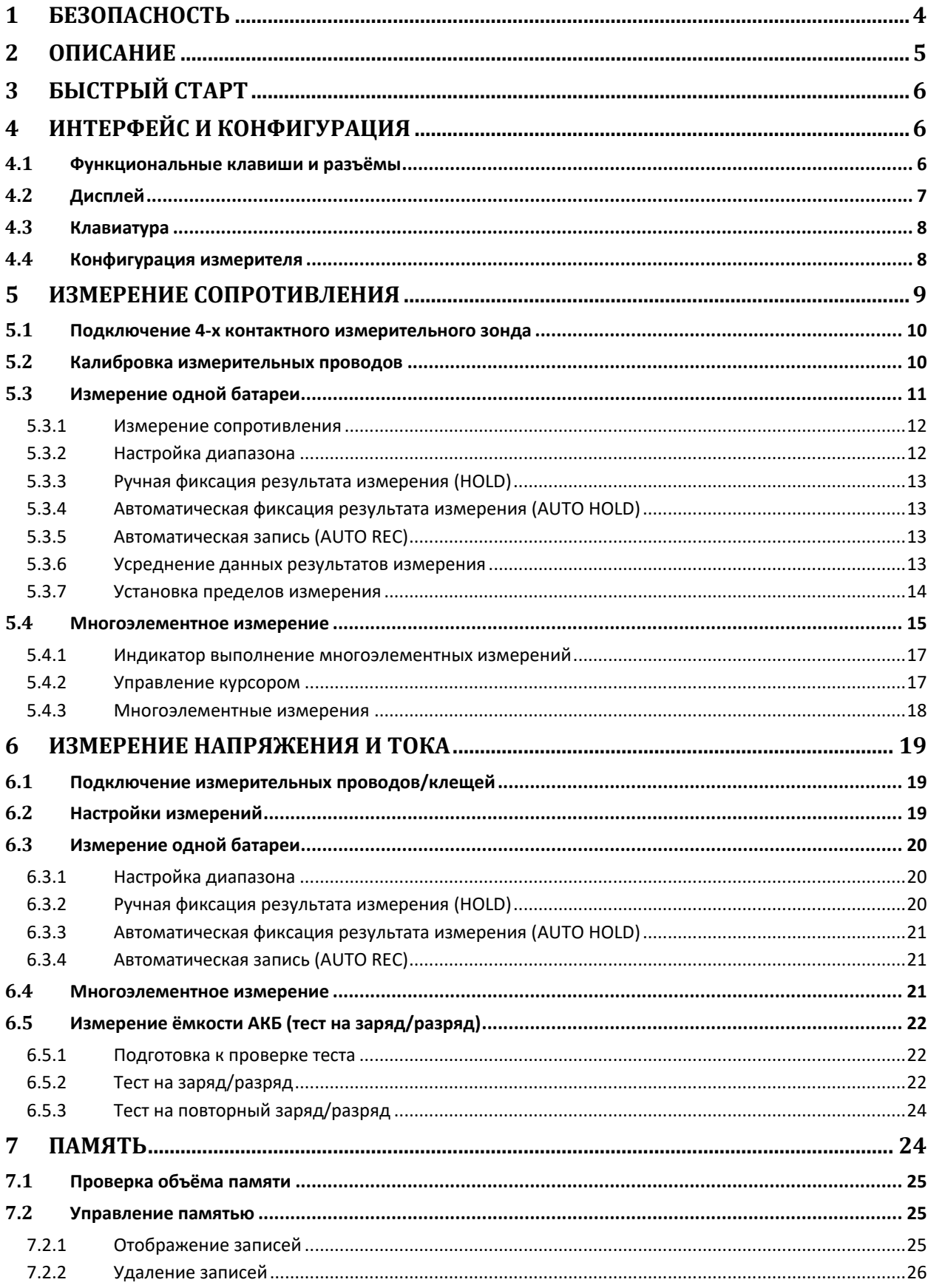

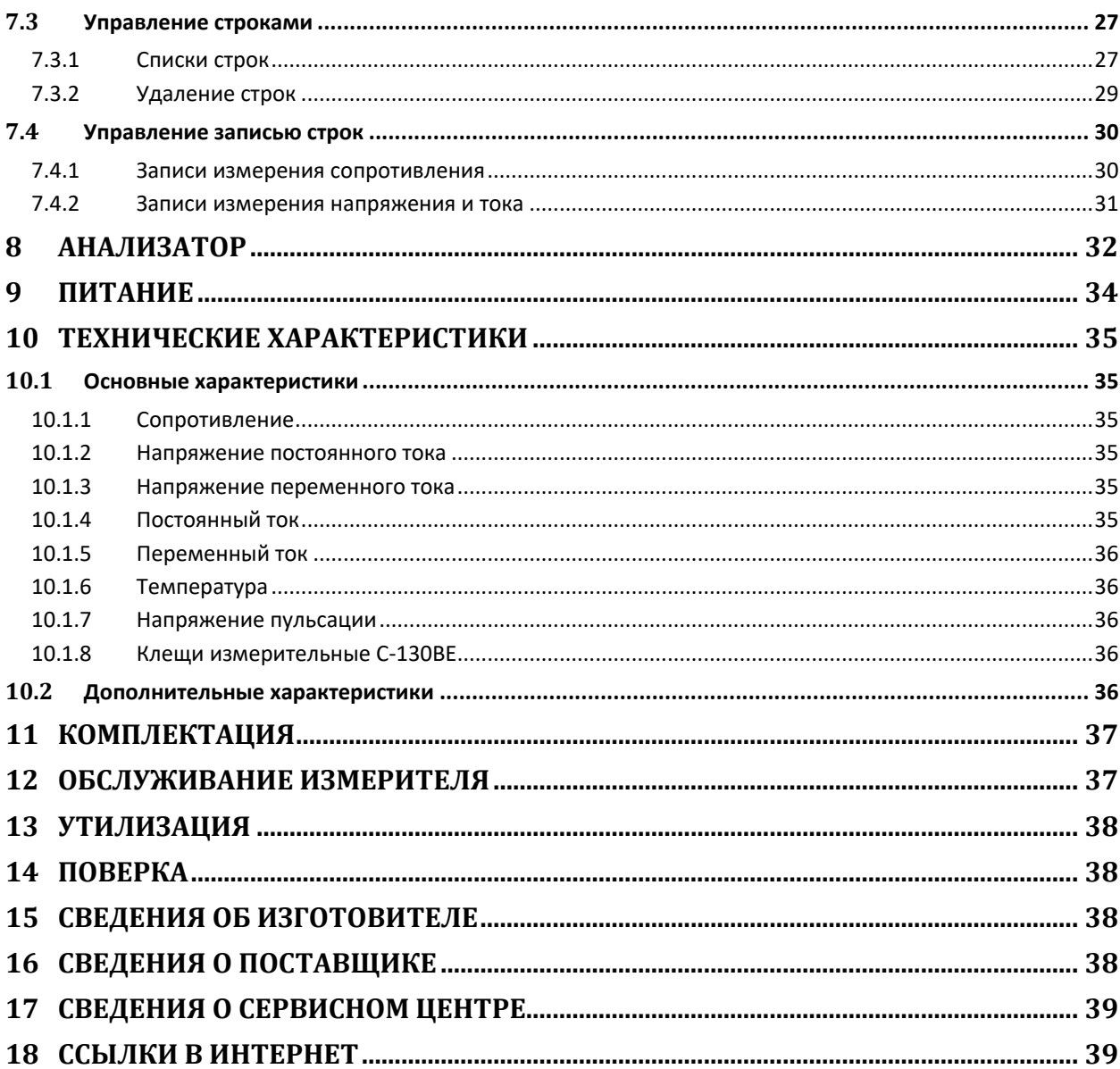

# **1 БЕЗОПАСНОСТЬ**

BT-120 - это современный высококачественный измерительный прибор, который прост и безопасен в эксплуатации при условии соблюдения принципов, изложенных в данном руководстве. Кроме того, знакомство с руководством поможет избежать ошибок при измерениях и предотвратит возможные проблемы при эксплуатации измерителя.

Во избежание поражения электрическим током или возгорания необходимо соблюдать следующие правила:

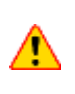

Перед работой с прибором необходимо изучить данное Руководство, тщательно соблюдать правила защиты, а также рекомендации Изготовителя.

Применение прибора, несоответствующее указаниям Изготовителя, может быть причиной поломки прибора и источником серьёзной опасности для Пользователя.

- Прибором могут пользоваться лица, имеющие соответствующую квалификацию и допуск к данным работам;
- Не подавайте между клеммами или между соответствующими клеммами и землей напряжение, превышающее номинальное;
- При проведении измерений используйте соответствующие клеммы, диапазон, функцию или диапазон. Запасные части должны быть указаны Производителем;
- Измерения не могут проводиться во время зарядки аккумулятора;
- Перед заменой батареи обязательно отсоедините от прибора шнур питания и измерительные провода;
- **Недопустимо применение:**
	- o измерителя, повреждённого полностью или частично;
	- o проводов с повреждённой изоляцией;
	- o измерителя, продолжительное время хранившийся в неправильных условиях (например, в сыром или холодном помещении);
- Ремонт прибора может выполняться лишь авторизованным Сервисным Центром.

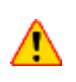

Не выполнять измерения во взрывоопасной среде (например, в присутствии горючих газов, паров, пыли и т.д.). Использование измерителя в таких условиях может вызвать искрение и взрыв.

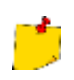

В связи с продолжающейся разработкой программного обеспечения прибора внешний вид дисплея может немного отличаться от того, что показано в данном Руководстве.

# **2 ОПИСАНИЕ**

BT-120 одновременно измеряет внутреннее сопротивление, напряжение и температуру, определяя степень износа батареи.

Функция записи строк предназначена для обслуживания и управления батареями. Эта функция позволяет систематически накапливать сохраненные данные измерений и анализировать степень износа, а также может служить эталоном для оценки времени заряда батареи.

Сохраненные данные могут быть переданы в программное обеспечение ПК через Bluetooth.

#### **Основные функции:**

#### • **Возможность проведения измерений без отключения системы ИБП.**

Высокоточная технология измерения сопротивления переменному току позволяет проводить измерения во время нагрузки на систему ИБП.

#### • **Точное измерение.**

Четырехконтактный измерительный провод позволяет точно измерить внутреннее сопротивление батареи без учета собственного сопротивления тестового щупа, а также сопротивление контактов.

#### • **Одновременное измерение сопротивления, напряжения, температуры и токов.**

Без изменения функции можно одновременно измерять сопротивление/напряжение/ температуру, напряжение/температуру или напряжение/ток. Измерения тока можно выполнять только с помощью токовых клещей.

#### • **LIMIT.**

Функция LIMIT позволяет установить предельные значения сопротивления и напряжения. Это позволяет определить состояние износа батареи во время измерения.

#### • **Память 8 МБ.**

Установленная память объемом 8 МБ позволяет сохранить более 100 000 единиц данных измерений. Строка: макс. 250. Ячейка: макс. 251 ячейка. Измерения в слотах: макс. 60 раз.

### • **AutoRec (Автозапись).**

Режим используется для автоматической записи данных измерений в заданном месте записи. Эта функция позволяет последовательно и удобно измерять большое количество аккумуляторов.

#### • **ПО Sonel Reader.**

Данные измерений могут быть загружены на ПК.

#### • **Зонд штыревого типа.**

Наконечник измерительного зонда штыревого типа может вставляться в отверстие диаметром 5 мм, что позволяет проводить измерения на клеммах аккумулятора без снятия крышек клемм.

### • **Измерение пульсаций напряжения.**

Измеряет напряжение в цепи постоянного тока инвертора для зарядки и измеряет пульсацию напряжения (остаток переменной составляющей). Большая пульсация напряжения является одной из причин ускоренной деградации аккумулятора.

# **3 БЫСТРЫЙ СТАРТ**

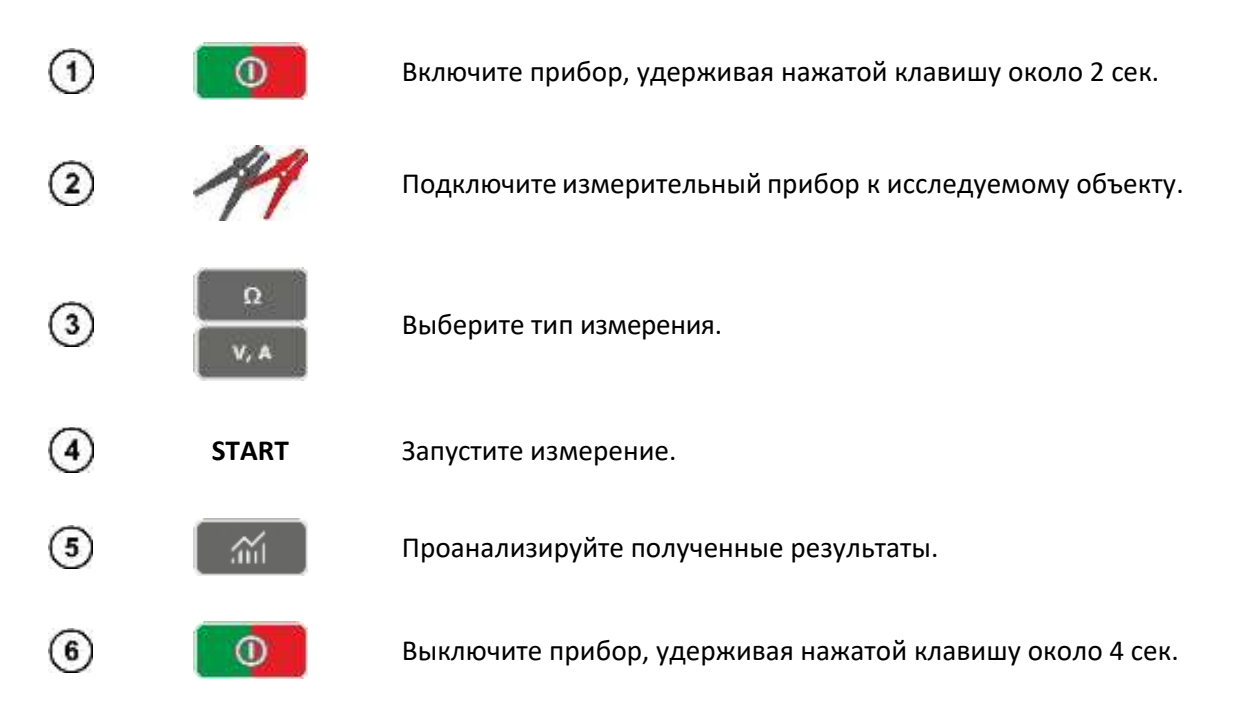

# **4 ИНТЕРФЕЙС И КОНФИГУРАЦИЯ**

# **4.1 Функциональные клавиши и разъёмы**

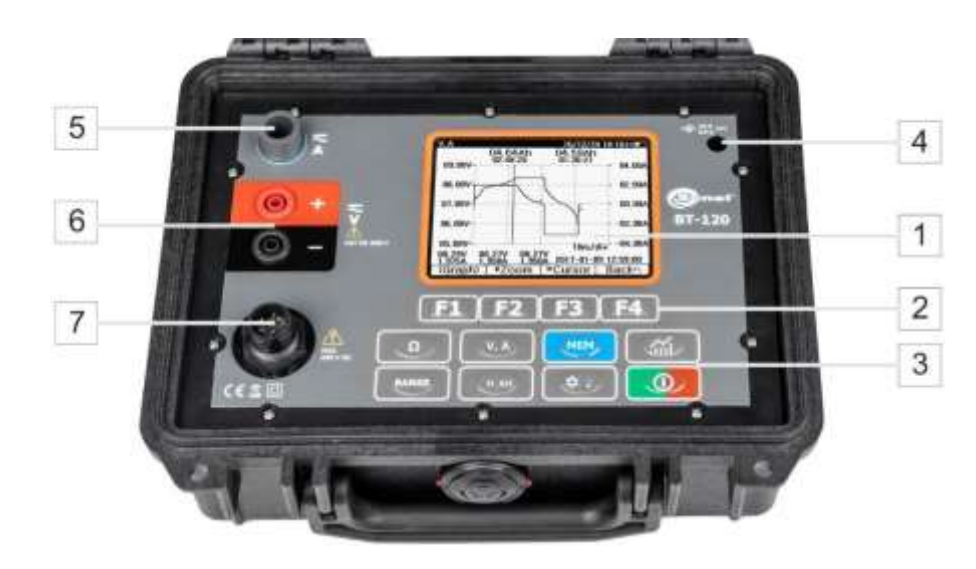

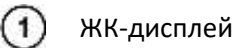

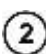

Экранные клавиши

Измерение сопротивления.

盃

 $H$  AH

車筆

- $V_r$  A Измерение напряжения и силы тока.
- **MEM** Память измерителя.

Функциональные  $(3)$ клавиши:

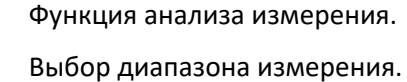

- Фиксирование результата **Hold** (кратковременное нажитие).
- Автофиксирование результата (продолжительное нажатие).
- Настройки **Settings** (кратковременное нажитие).
- ВКЛ/ВЫКЛ подсветки (продолжительное нажатие).

 $\mathbf{O}$ ВКЛ/ВЫКЛ измерителя

 $\left( \widehat{4}\right)$ 

Разъём для зарядного устройства.

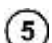

Разъём для подключения токовых клещей.

- $\left(6\right)$ Разъём для подключение измерительных зондов.
- $(7)$ Разъём для подключение 4-х контактного измерительного зонда.

# **4.2 Дисплей**

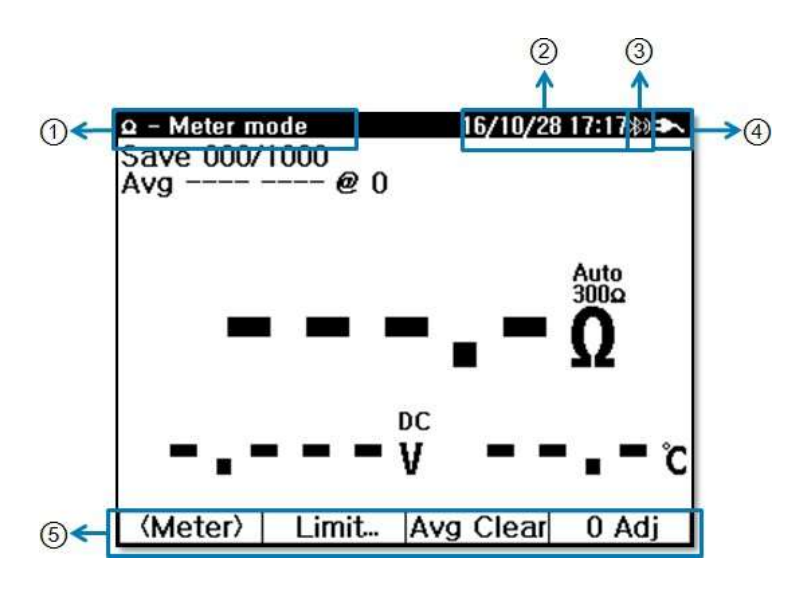

Наименование активной функции.

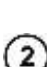

 $(1)$ 

Дата/время.

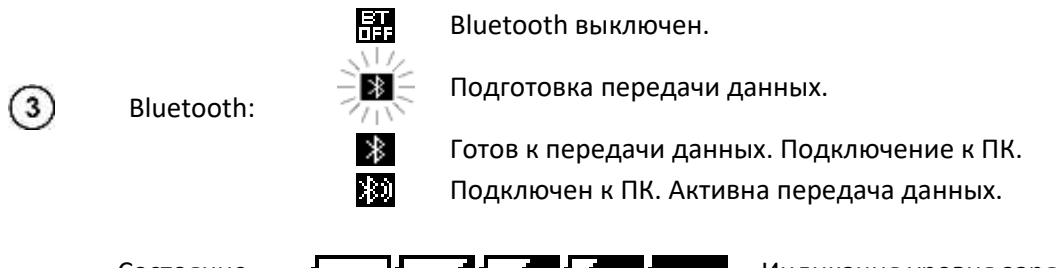

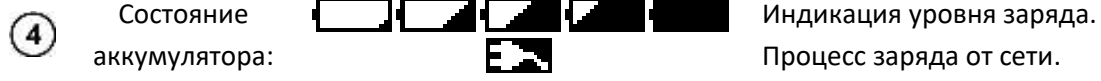

 $(5)$ 

Функция, активируемая экранными клавишами **F1**, **F2**, **F3**, **F4**.

# **4.3 Клавиатура**

Клавиатура используется для ввода имен, цифр и т.д. Управление виртуальными клавишами осуществляется с помощью экранных клавиш.

Экранные клавиши, назначенные на **F1**, **F2**, **F3** и **F4**, требуют однократного нажатия. Буквенные и цифровые клавиши требуют многократного нажатия для получения соответствующего символа. Например, если требуется получить букву "В", нажмите два раза  $\Box$ 

## **4.4 Конфигурация измерителя**

Для входа в раздел настройки **Settings** коротко нажмите кнопку **. На на экране появится** следующее окно.

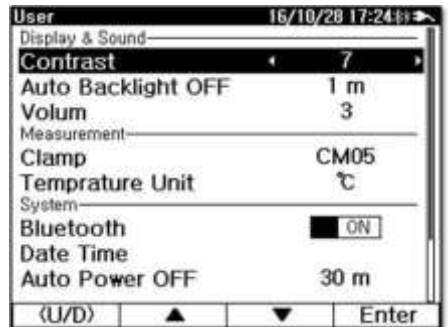

Перемещение по меню управляется клавишами **F1**, **F2**, **F3**, **F4**, которые назначены на экранные клавиши в нижней части экрана. По умолчанию используется перемещение вверх/вниз **<U/D>** - в этом режиме можно выделить пункт меню с помощью стрелок ▲▼. Для переключения значения опции необходимо изменить перемещение на левое/правое **<L/R>** двойным нажатием соответствующей кнопки **F1** - на экране появятся стрелки ◄►.

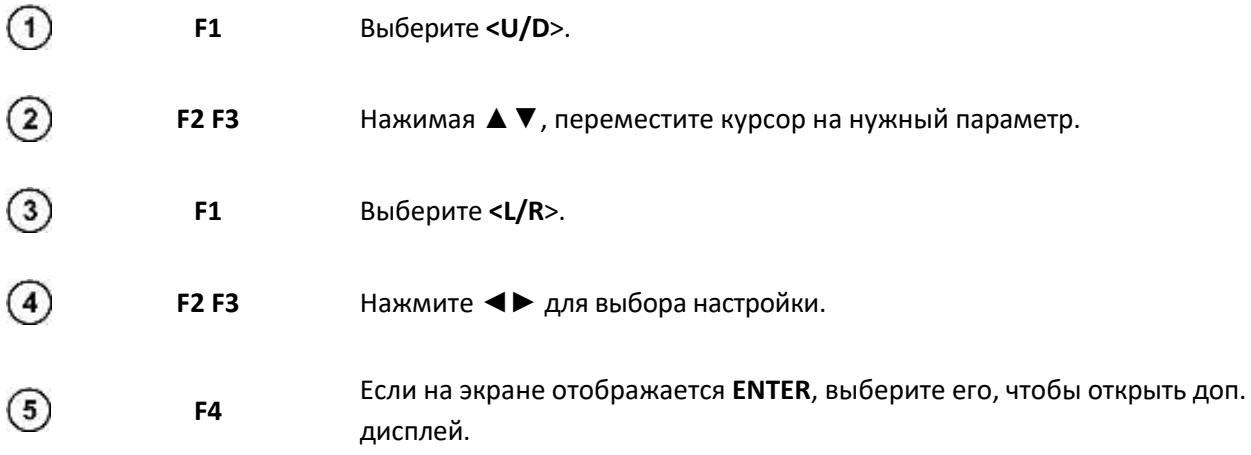

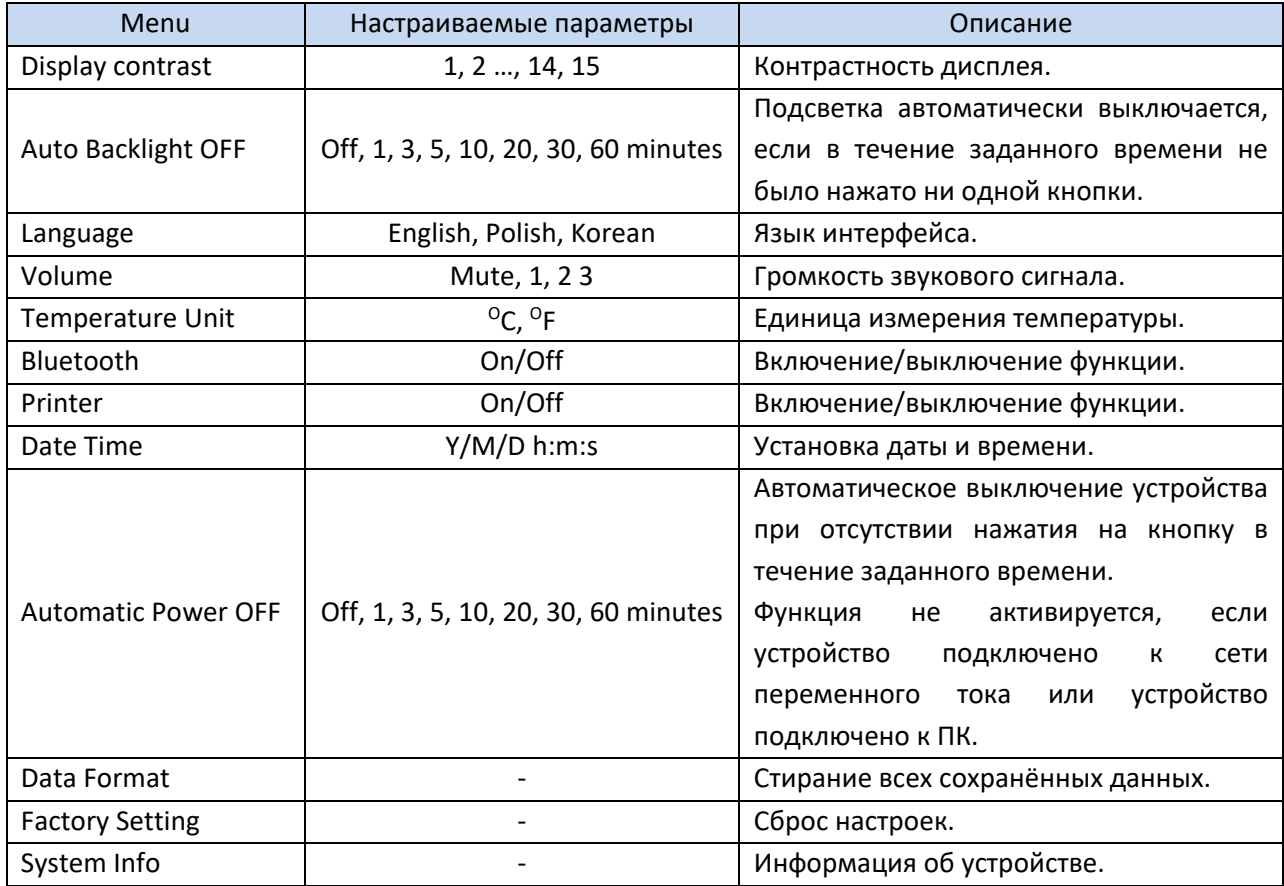

# **5 ИЗМЕРЕНИЕ СОПРОТИВЛЕНИЯ**

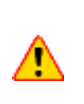

Во время измерений на тестовых проводах присутствует напряжение до 400 В. При измерении высокого напряжения батареи (100 В и более) существует опасность поражения электрическим током. Это опасно, поэтому соблюдайте меры безопасности.

## **5.1 Подключение 4-х контактного измерительного зонда**

Для точного измерения сопротивления предназначен 4-х контактный измерительный зонд. Для безопасного измерения необходимо подключить зонд согласно разъёму.

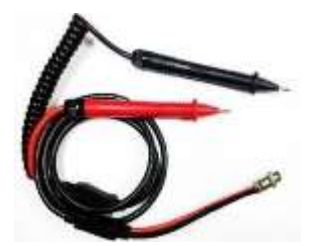

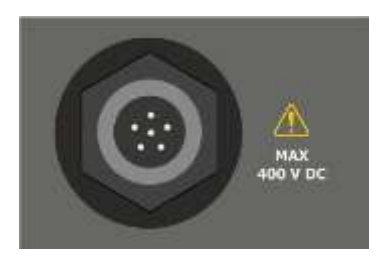

4-х контактный измерительный зонд Разъём для подключение 4-х контактного измерительного зонда

### **5.2 Калибровка измерительных проводов**

Для устранения влияния сопротивления измерительных проводов на результат измерения может быть выполнена компенсация (обнуление) их сопротивления.

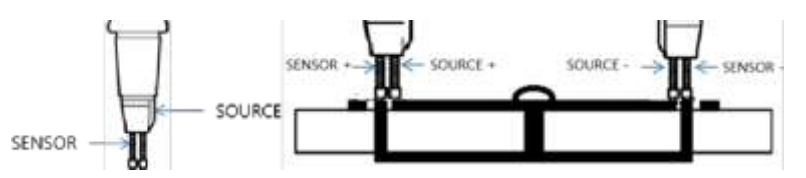

**Параллельный тип наконечника**: Выступающая сторона является источником, а другая сторона датчиком.

**Вывод источника** подключается к верхней стороне, а **вывод датчика** - к металлической части внизу.

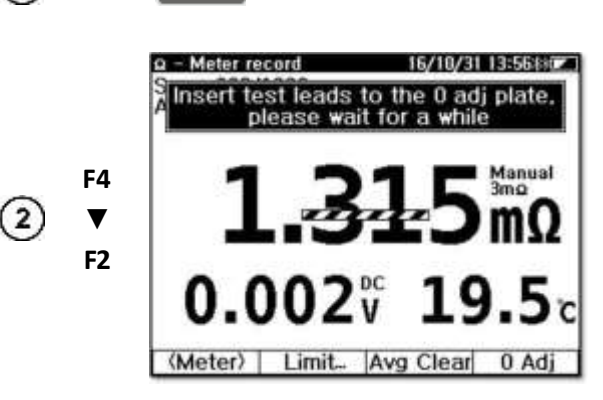

 $\Omega$ 

Выберите функцию измерения сопротивления.

Выберите **More...**, затем **0 Adj.**

Нажмите и удерживайте **0 Adj**, чтобы начать настройку.

 $(1)$ 

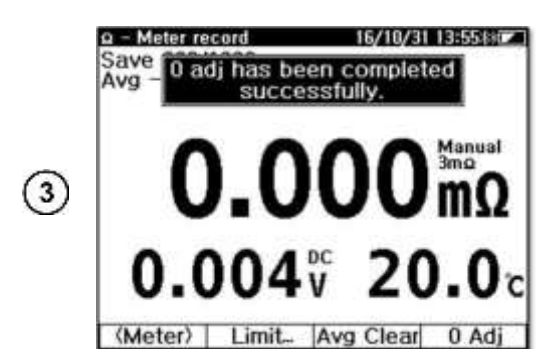

Вставьте наконечник зонда в отверстие регулировочной планки и нажмите на него вертикально вниз (как на наконечник **SOURCE**, так и на наконечник **SENSOR**).

Прибор начнёт настройку на всех диапазонах сопротивления. Не вынимайте пробник из регулировочной линейки до появления сообщения о завершении настройки.

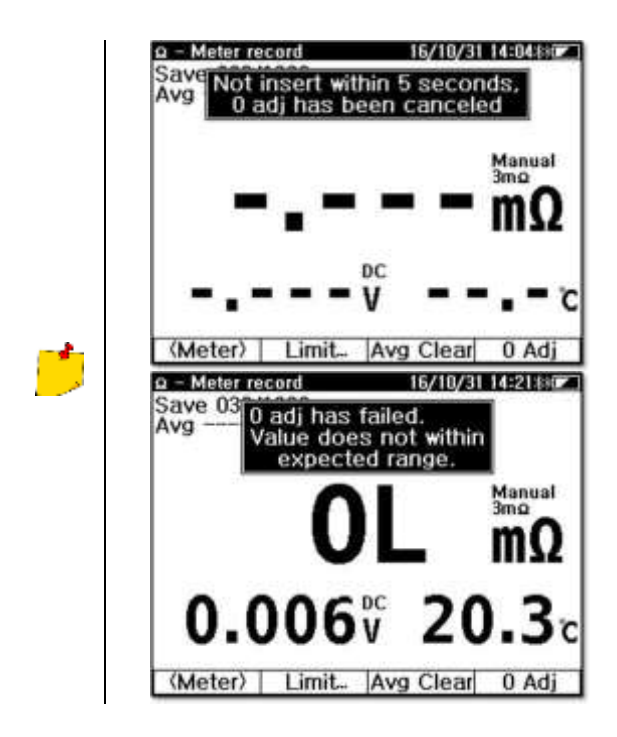

Настройка будет отменена, если в течение 5 секунд после начала настройки щуп не будет вставлен в отверстие платы.

Если зонд неисправен или неправильно вставлен в регулировочную линейку, то значение будет выходить за пределы ожидаемого диапазона, и регулировка будет отменена.

## **5.3 Измерение одной батареи**

Метод выполняет однократное измерение. Данные измерений и время могут быть сохранены. Сохраненные данные отображаются в порядке убывания по времени измерения.

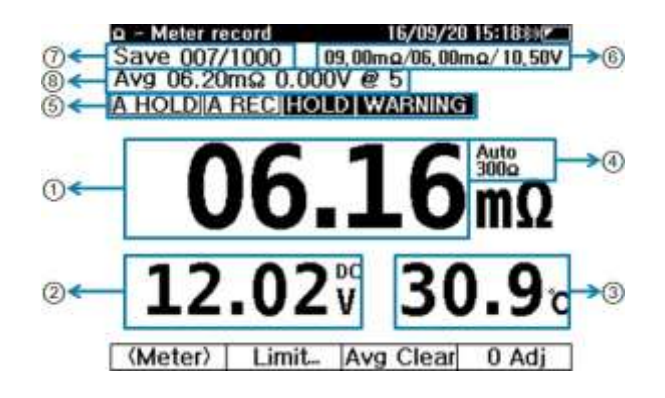

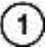

Значение сопротивления.

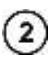

 $\circledast$ 

 $(5)$ 

Значение напряжения.

Во время измерения сопротивления всегда отображается значение напряжения.

 $\left(3\right)$ Значение температуры.

Отображение текущего диапазона измерения.

результата:

Отображение режима измерения и оценки

Нажмите  $\Box$  для ручного изменения диапазона.

Нажмите и удерживайте **или правите и противайте** для изменения режима выбора Auto/Manual.

A HOLD A REC **HOLD PASS WARNING** 

Активен режим автоматической фиксации результата. Активен режим автоматической записи. Активен режим ручной фиксации результата.

Оценка соответствия результат измерения установленным пределам.

- $(6)$ Текущие установленные предельные значения.
- $(7)$ Количество записей результатов измерения в памяти.
- $\frac{1}{8}$ Среднее значение результата измерения сопротивления.
- **5.3.1 Измерение сопротивления**
- $\bigcirc$

Выберите функцию измерения сопротивления.

- $\sqrt{2}$ **F1** Выберите **<Meter>**
- $\left(3\right)$ Подключите зонд к клемме аккумулятора. Вдавите зонд, чтобы обеспечить контакт.
- $\left( 4 \right)$ Считать результат измерения.

### **5.3.2 Настройка диапазона**

Для изменения диапазона нажмите кнопку .

Нажмите и удерживайте кнопку **и на простить и нашет**, чтобы включить/выключить функцию Auto Range.

Измерение напряжения в режиме измерения сопротивления всегда работает в Auto Range.

### **5.3.3 Ручная фиксация результата измерения (HOLD)**

Для удержания результатов измерений кратковременно нажмите кнопку .

При повторном нажатии происходит выход из режима и на дисплее отображается текущее измерение.

### **5.3.4 Автоматическая фиксация результата измерения (AUTO HOLD)**

Нажмите и удерживайте кнопку  $\|$  <sup>н</sup> <sup>м</sup> , чтобы включить или выключить режим автоматического удержания. Когда этот режим активен, на экране отображается надпись **A HOLD**. Если результат измерения становится стабильным более чем на 2 секунды, он остается на экране.

### **5.3.5 Автоматическая запись (AUTO REC)**

Функция **Auto Rec** активируется одновременно с функцией **Auto Hold**. Когда этот режим активен, на экране отображается надпись **A REC**. Когда измеренное значение остается неподвижным на экране, оно автоматически сохраняется в памяти.

В режиме работы от одной батареи прибор может сохранять макс. 1000 записей сопротивления, напряжения, токов и температуры. Записанные данные отображаются на верхнем дисплее например, [SAVE 000/1000].

При выполнении последовательных измерений на нескольких аккумуляторах следует использовать режим Auto Hold + Auto Rec (**A HOLD + A REC)**. Пользователь может проводить измерения и сохранять данные измерений нескольких аккумуляторов последовательно, не управляя прибором. Достаточно подключить измерительные зонды к одному аккумулятору, а затем к другому - результаты измерений автоматически сохранятся в памяти.

При сохранении данных измерений через Auto Rec разные звуковые сигналы сигнализируют о разных оценках результатов:

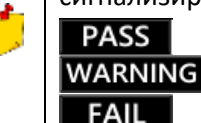

- один короткий звуковой сигнал.

- 2 длинных звуковых сигнала.

- 2 коротких и 1 длинный звуковой сигнал.

### **5.3.6 Усреднение данных результатов измерения**

Отображает среднее значение последовательных, накопленных данных измерений сопротивления и напряжения.

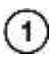

После сохранения данных **A HOLD + A REC** происходит обновление среднего значения данных.

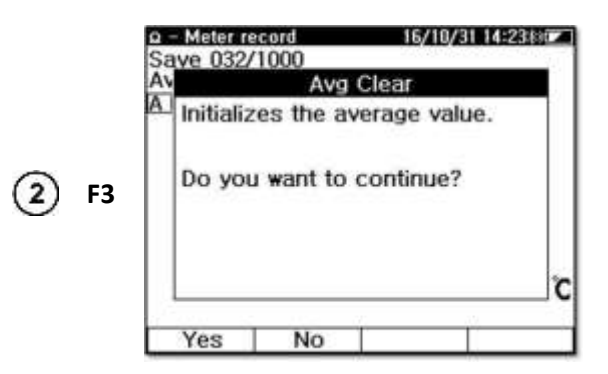

Выберите **Avg Clear,** чтобы стереть предыдущее среднее значение.

 $(3)$ Среднее значение не сохраняется в памяти.

### **5.3.7 Установка пределов измерения**

Пределы являются основой для оценки результатов измерений: **PASS**, **WARNING** или **FAIL**. Функция пределов обеспечивает для сопротивления - верхний уровень 1 (**WARNING** - ПРЕДУПРЕЖДЕНИЕ), верхний уровень 2 (**FAIL** - ОТКАЗ) и для напряжения - нижний уровень (**WARNING** - ПРЕДУПРЕЖДЕНИЕ), как показано ниже.

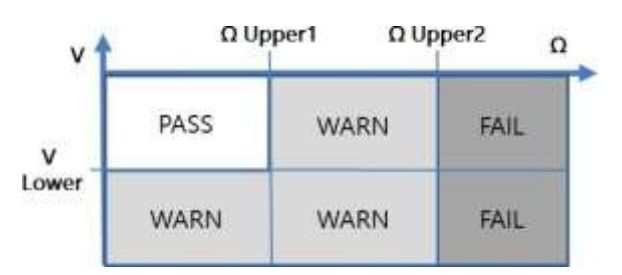

- Если сопротивления превышает значение **Upper 2**, то оценка **FAIL**;
- Если напряжение выше **LOWER**, а сопротивление ниже **Upper 1**, то оценка **PASS**;
- Во всех остальных случаях выдается **WARNING**.

Оценка напряжения основана на его абсолютном значении. Поэтому подключение тестовых проводов в неправильном направлении (+ / -) не имеет значения.

### *5.3.7.1 Включение/выключение пределов*

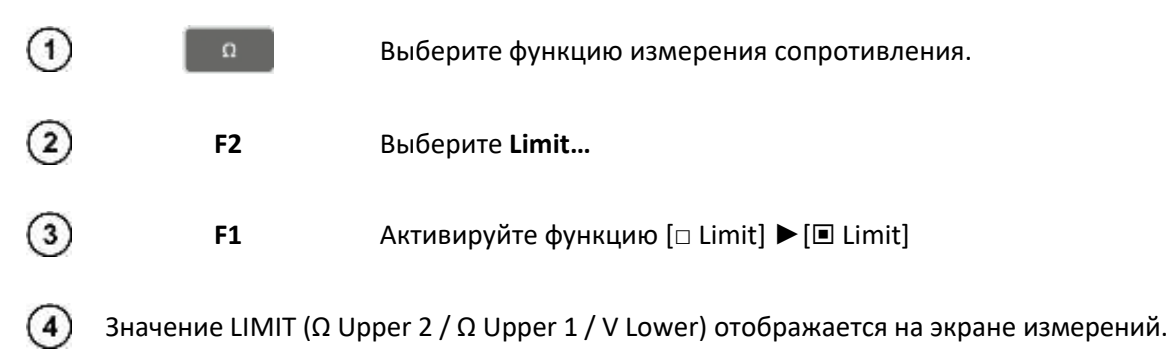

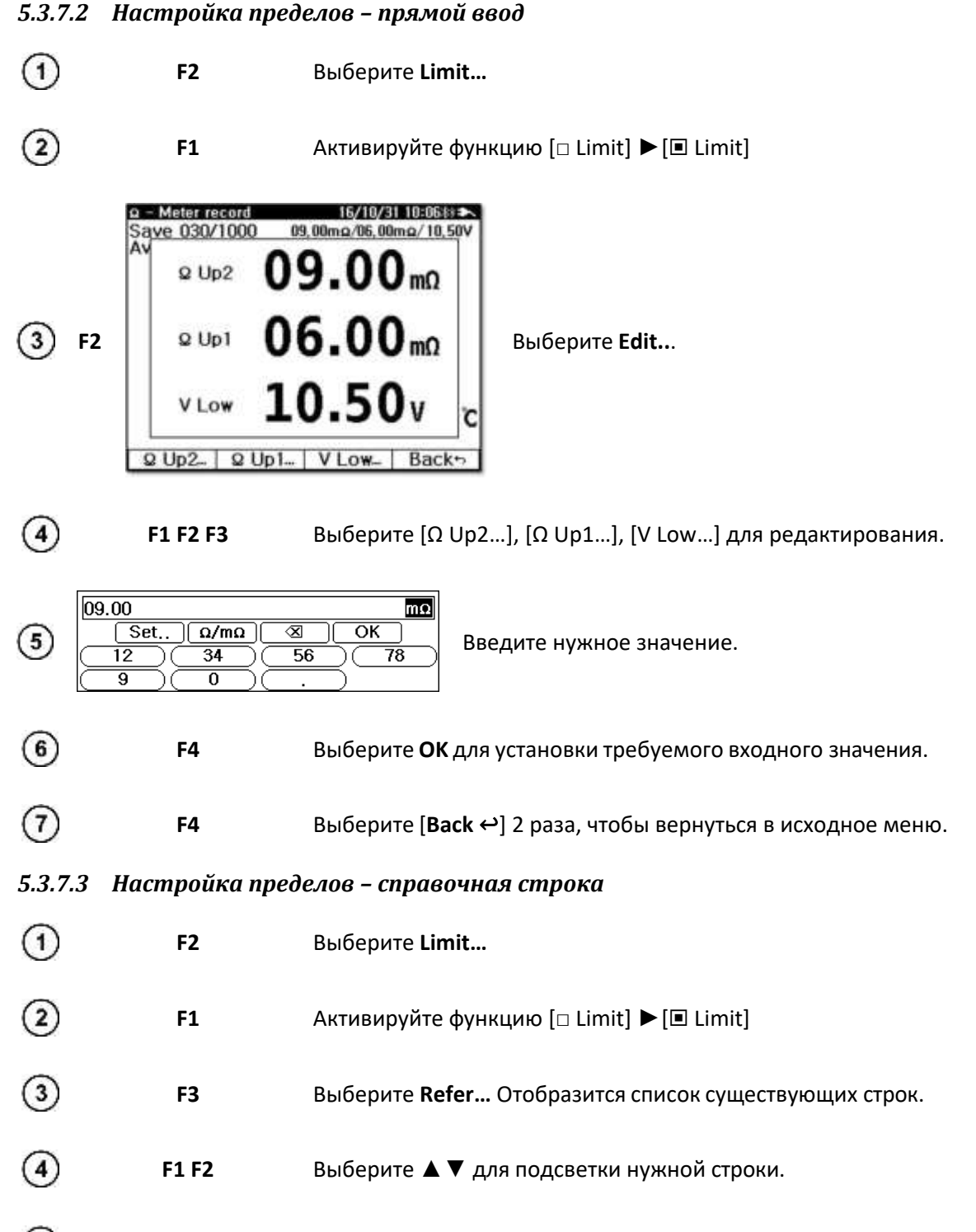

 $\circled{5}$ **F3** Выберите **OK** для подтверждения.

### **5.4 Многоэлементное измерение**

Функция предназначена для непрерывного управления и обслуживания систем накопления энергии. Одна строка содержит несколько ячеек. Для каждой ячейки может быть несколько наборов результатов измерений. Таким образом, Пользователь может отслеживать состояние каждой ячейки с течением времени.

- В строке можно задать наименование, модель батареи, предельное значение и количество батарей;
- Данные измерений сохраняются для выбранной строки;
- Каждая строка содержит макс. 60 ячеек, каждая из которых содержит индивидуальные результаты измерений;
- Пользователь может просматривать и стирать данные измерений строки.

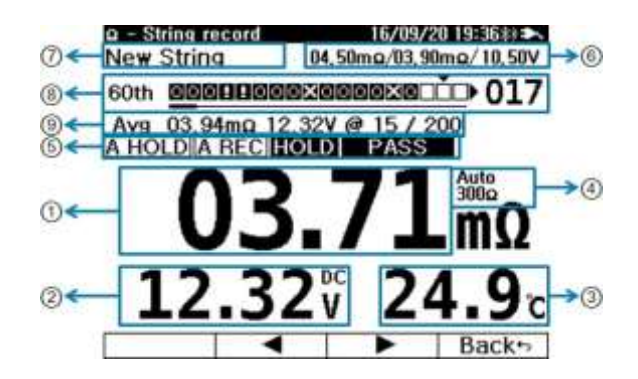

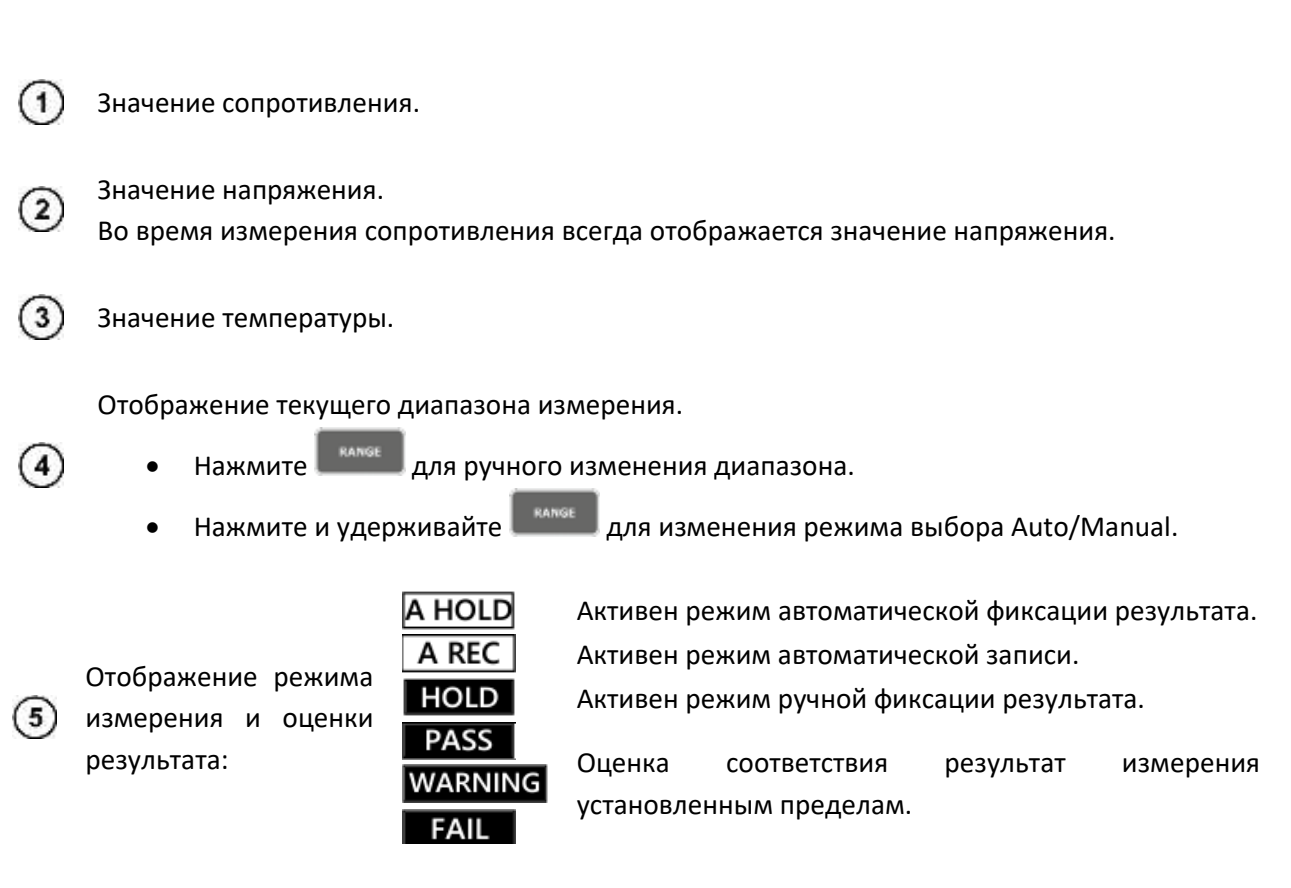

Текущие установленные предельные значения.

 $6$ 

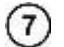

Наименование строки.

8

Указывает текущую ячейку в строке.

Когда позиция курсора пуста, отображается кумулятивное среднее значение  $(9)$ сопротивления и напряжения.

Когда положение курсора установлено на данные, отображается текущее измерение.

#### **5.4.1 Индикатор выполнение многоэлементных измерений**

Строка (линия) процесса записи отображает текущее состояние процесса и оценку результата.

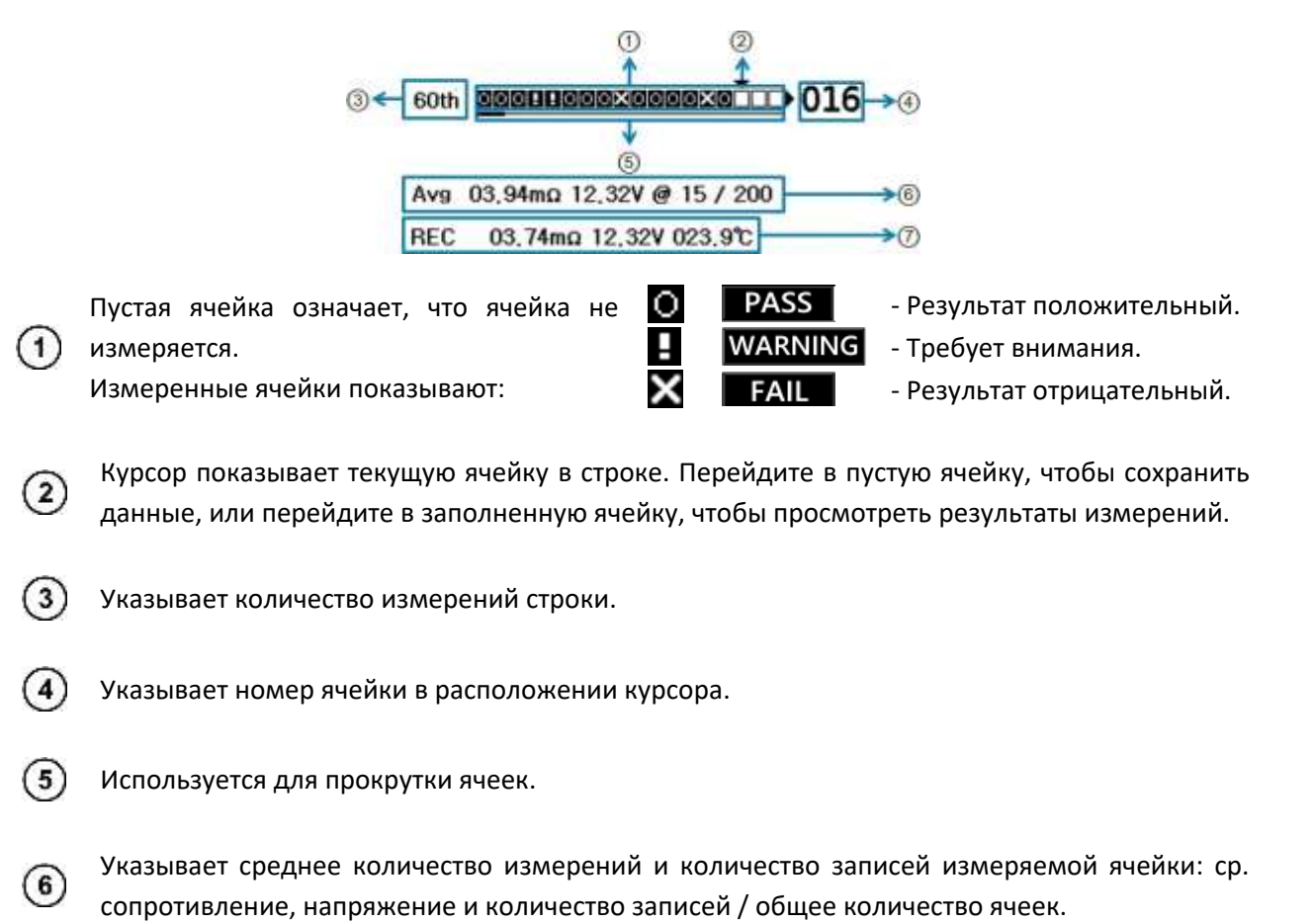

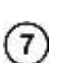

Указывает запись ячейки, в которой находится курсор: сопротивление, напряжение, температура.

### **5.4.2 Управление курсором**

Переместите курсор на строку индикации записи, чтобы:

• Выбрать следующую ячейку измерения или …

- … проверить данные измерений в сохранённой ячейке.
- $\bigcirc$ **F3** Выберите **◄► Coursor.**
- $(2)$ **F2 F3** Используйте **◄►** для перемещения курсора.
- Если выбранная ячейка заполнена данными, то будут показаны эти данные.  $\circled{3}$ Если ячейка пуста, то будут показаны текущие средние значения строки.
- $\circledA$ **F4** Выберите [**Back** ↩] чтобы вернуться в исходное меню.

Если продолжить измерения при активном режиме **A HOLD + A REC**, можно сохранить результаты измерений в месте установки курсора.

 $\binom{5}{ }$ Например, если по ошибке были сохранены неверные данные измерений, переместите курсор в ячейку для повторного измерения - вы перезапишете данные новыми результатами.

#### **5.4.3 Многоэлементные измерения**

Чтобы выполнить измерение в строке, сначала создайте строку в памяти измерителя.

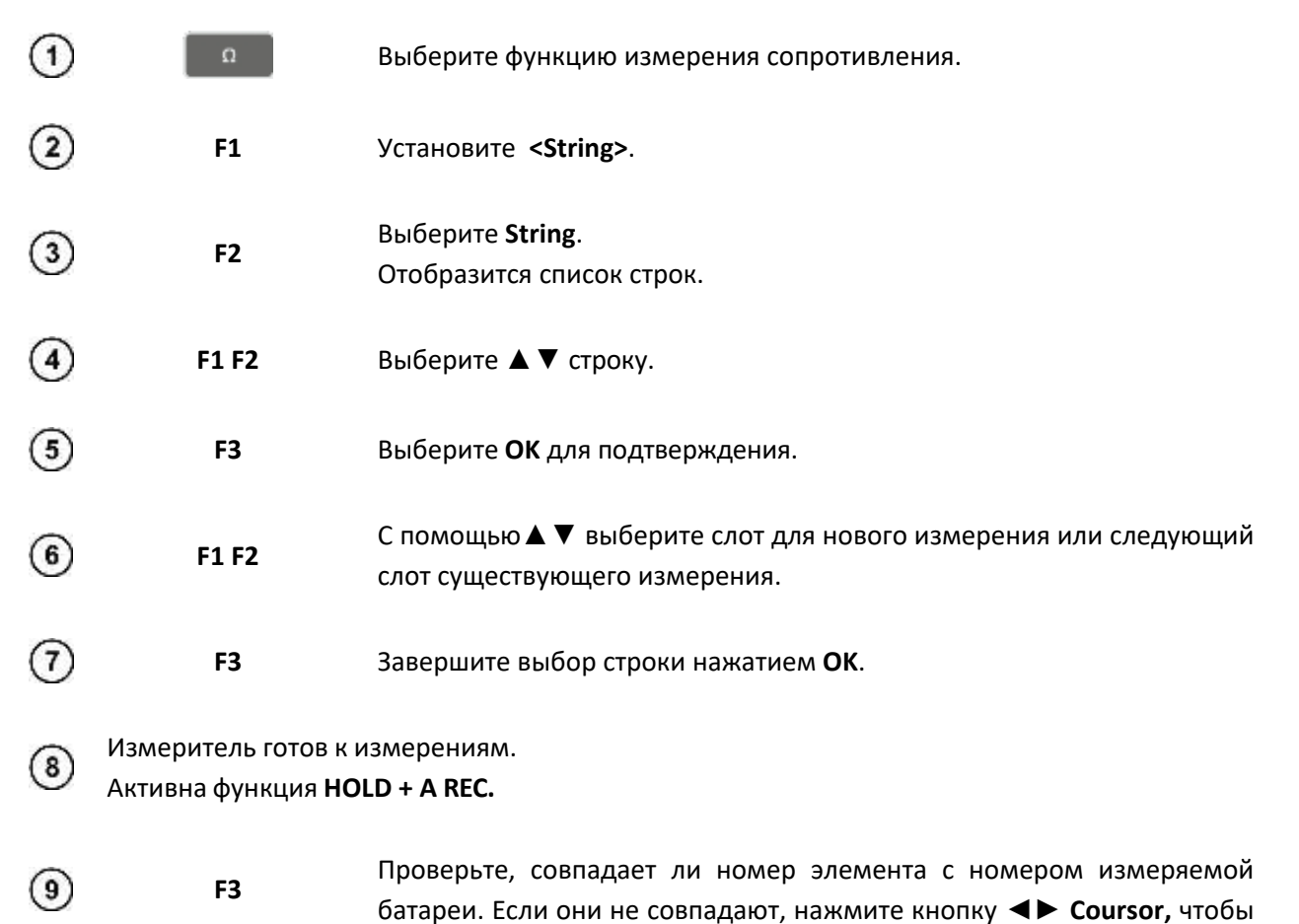

18

переместить курсор в нужное положение.

Подключите измерительный зонд к клеммам аккумулятора. Для корректного измерения на  $(10)$ 4-х клеммах нажмите оба контакта зонда - внутренний и внешний.

**A HOLD + A REC** фиксирует и сохраняет результаты измерений.

 $(11)$ Продолжите измерения остальных ячеек.

# **6 ИЗМЕРЕНИЕ НАПРЯЖЕНИЯ И ТОКА**

### **6.1 Подключение измерительных проводов/клещей**

Для безопасного и точного измерения следует точно вставлять измерительные аксессуары.

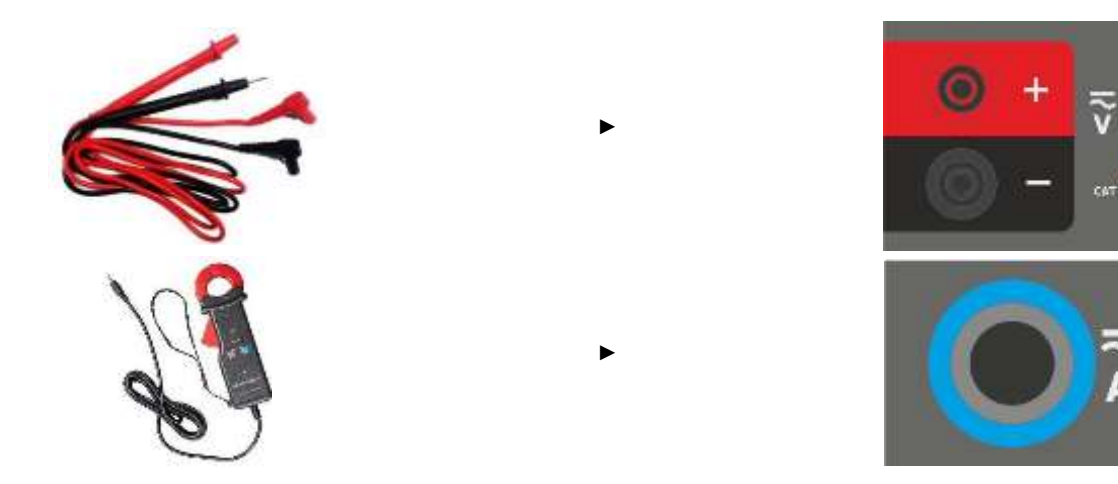

## **6.2 Настройки измерений**

Прибор позволяет измерять постоянное напряжение, переменное напряжение, постоянные токи и пульсации переменного напряжения. Функция измерения напряжения переменного тока имеет 3 тестовые настройки. Каждая из них представляет собой независимо выбранное одновременное измерение. На дисплее функции измерения напряжения V.A нажмите **F1** (**Meas. Set.**) для выбора:

- Напряжение постоянного тока и напряжение пульсаций **V dc & V ripple**;
- Напряжение постоянного тока и постоянный ток **V dc & A dc**;
- Напряжение переменного тока и переменный ток **V ac & A ac**;
- Сохраненные записи содержат до 1000 комбинаций из 2-х наборов измерений (3 набора различных типов, как указано выше);
- При записи строк каждая строка может сохранять до 512 измерений, включая 3 измерения различных типов.

# **6.3 Измерение одной батареи**

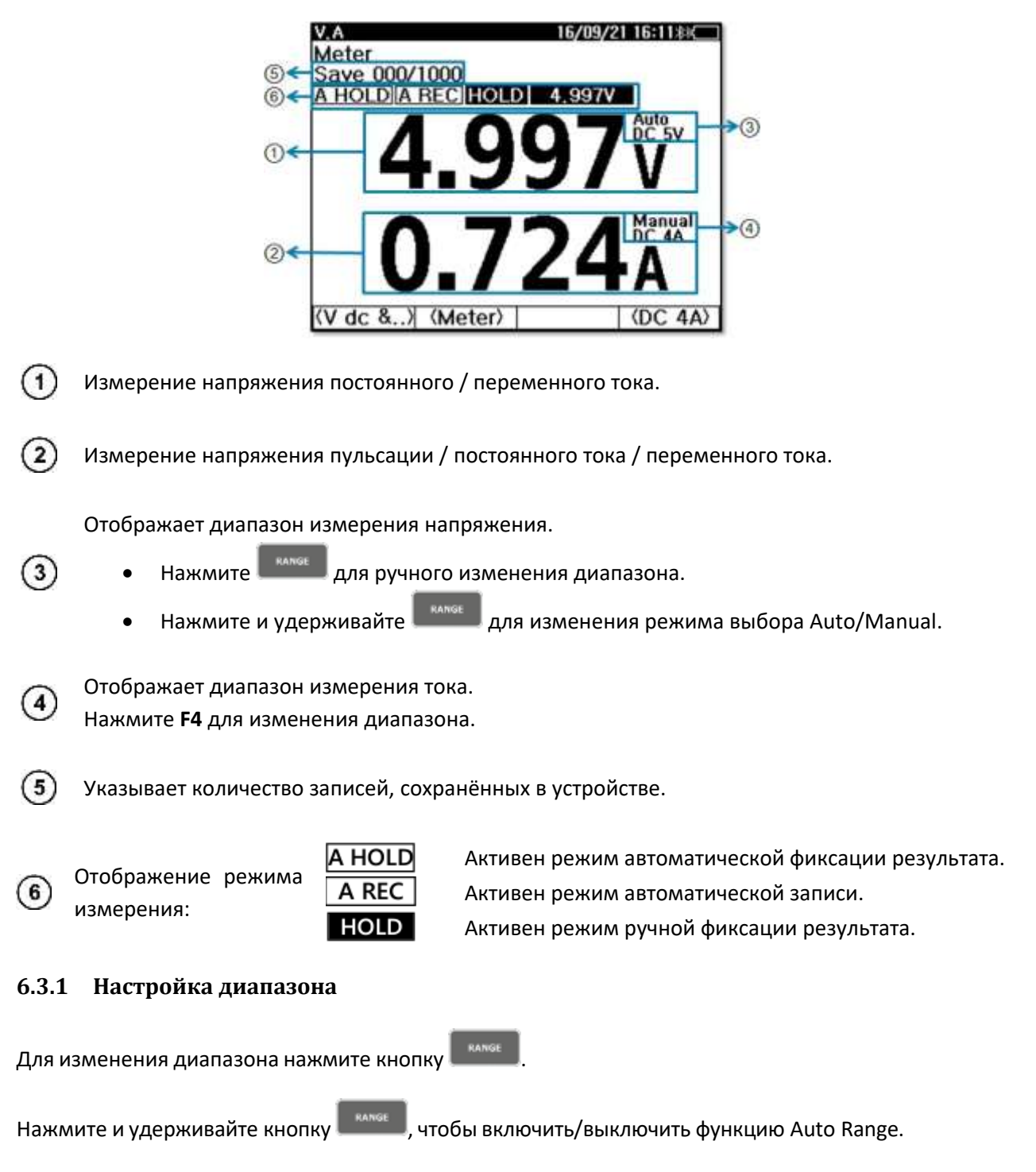

### **6.3.2 Ручная фиксация результата измерения (HOLD)**

Для удержания результатов измерений кратковременно нажмите кнопку . I . I АН.

При повторном нажатии происходит выход из режима и на дисплее отображается текущее измерение.

20

Во время удержания результата измерения на дисплее отображается символ **HOLD** и значение результата измерения.

## **6.3.3 Автоматическая фиксация результата измерения (AUTO HOLD)**

Нажмите и удерживайте кнопку  $\blacksquare$  на и , чтобы включить или выключить режим автоматического удержания. Когда этот режим активен, на экране отображается надпись **A HOLD**. Если результат измерения становится стабильным более чем на 2 секунды, он остается на экране.

## **6.3.4 Автоматическая запись (AUTO REC)**

Функция **Auto Rec** активируется одновременно с функцией **Auto Hold**. Когда этот режим активен, на экране отображается надпись **A REC**. Когда измеренное значение остается неподвижным на экране, оно автоматически сохраняется в памяти.

В режиме работы от одной батареи прибор может сохранять макс. 1000 записей сопротивления, напряжения, токов и температуры. Записанные данные отображаются на верхнем дисплее например, [SAVE 000/1000].

## **6.4 Многоэлементное измерение**

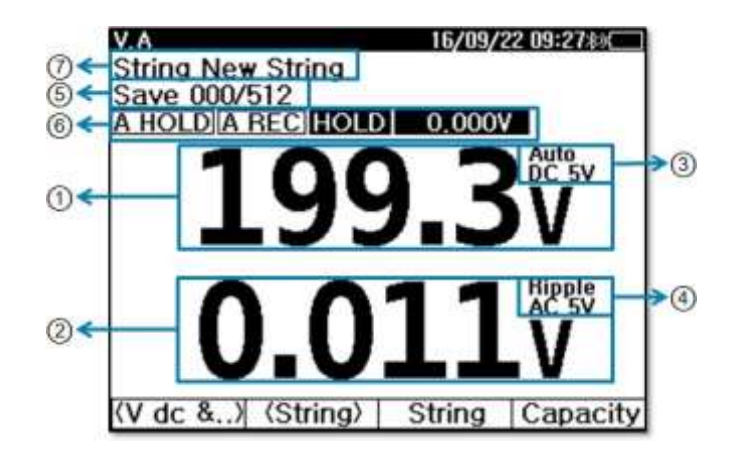

 $(1)$ Измерение напряжения постоянного / переменного тока.

Измерение напряжения пульсации / постоянного тока / переменного тока.

Отображает диапазон измерения напряжения.

Нажмите **для ручного изменения диапазона.** 

• Нажмите и удерживайте **и какеми** для изменения режима выбора Auto/Manual.

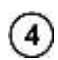

 $(2)$ 

 $(3)$ 

Отображает диапазон измерения напряжения пульсации. Нажмите **F4** для изменения диапазона.

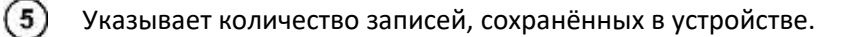

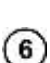

7

Отображение режима измерения:

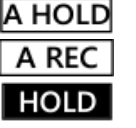

Активен режим автоматической фиксации результата. Активен режим автоматической записи. Активен режим ручной фиксации результата.

Указывает строку многоэлементных измерений, выбранную Пользователем.

# **6.5 Измерение ёмкости АКБ (тест на заряд/разряд)**

На основании измеренных значений прибор рассчитывает ёмкость батареи, которую Пользователь может сравнить с номинальными параметрами батареи.

### **6.5.1 Подготовка к проверке теста**

Подключите провода, как показано ниже, для измерения напряжения и тока заряда и разряда батареи.

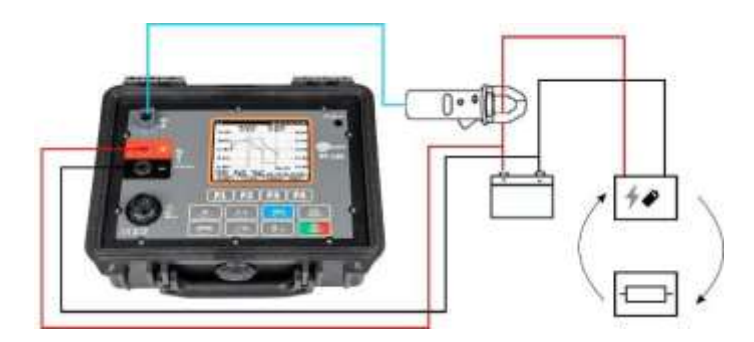

Данный прибор выполняет только функцию измерения. Устройства для зарядки и разрядки аккумулятора подключаются и работают отдельно.

По мере записи интервал между выборками автоматически регулируется.

Максимальное количество выборок - 2400, с интервалами 1 с, 2 с, 10 с, 30 с, 1 мин, 5 мин, 15 мин, 30 мин, 1 ч.

### **6.5.2 Тест на заряд/разряд**

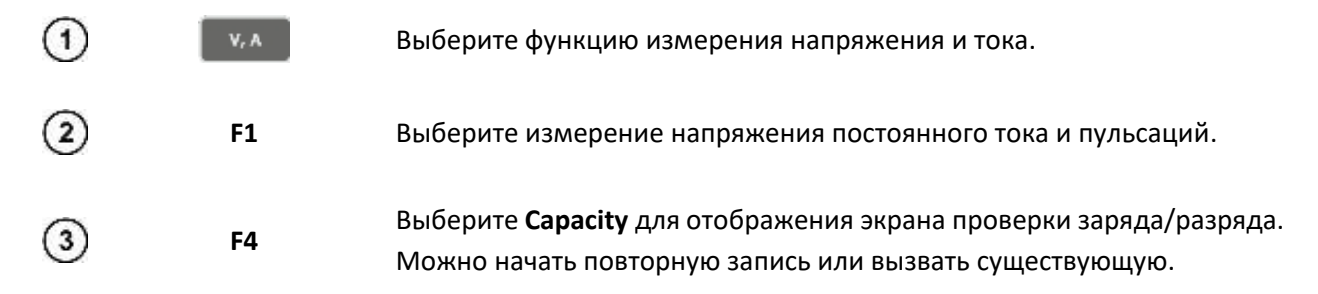

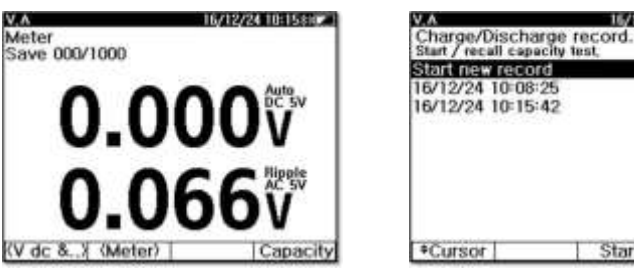

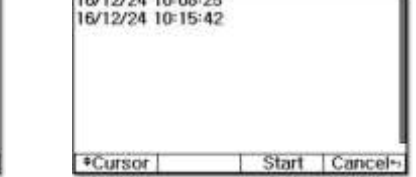

15/12/24 10:16:10

Выберите **Start**. Отобразится экран настройки теста заряда/разряда.

|                                  | 12/24 10:15:  |
|----------------------------------|---------------|
| Ampere Range                     | DC 40A        |
| Battery Specification            |               |
| Cell Voltage                     | 12.00V        |
| End Voltage                      | 10.50V        |
| Capacity                         | 80.00Ah       |
| Time Rate(hr)                    | $-201$        |
| Jattery Communistions            |               |
| Searial                          |               |
| Parallel                         |               |
| Total Volt 12,00V Capacity 80,00 |               |
| Cursor<br>Fdit                   | Start Cancel- |

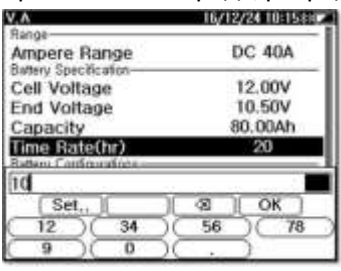

Используйте **F1** для активации **▲▼Coursor**.Перемещайте курсор с помощью **F2▲ F3▼**. Для выхода нажмите **F4** [**Back** ↩].

После завершения всех настроек нажмите **Start** для начала записи. Во время записи отключается функция автоматического выключения питания, а также ограничивается доступ ко всем клавишам, кроме некоторых экранных клавиш. На графике записи соотношение времени автоматически изменяется для отображения всей записи.

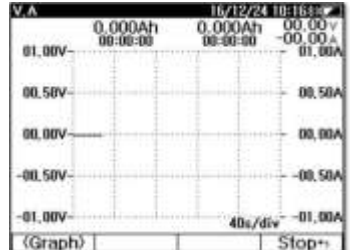

Переключение между экраном графиков и экраном данных осуществляется с помощью кнопки **<Graph>/<Data>** во время записи. На экране "График" записываемые данные отображаются в виде графика, а на экране "Данные" - измеренные значения вместо графика.

Зарядите полностью разряженную батарею и извлеките зарядное устройство по окончании зарядки. Затем подключите к нагрузке для проведения полного разряда. Зарядная емкость, разрядная емкость и КПД рассчитываются при заряде и разряде за 1 цикл.

Если во время записи нажать кнопку **Stop,** запись остановится и будет сохранена.

 $(4)$ 

**F3**

 $(6)$ 

**F3**

**F4**

### **6.5.3 Тест на повторный заряд/разряд**

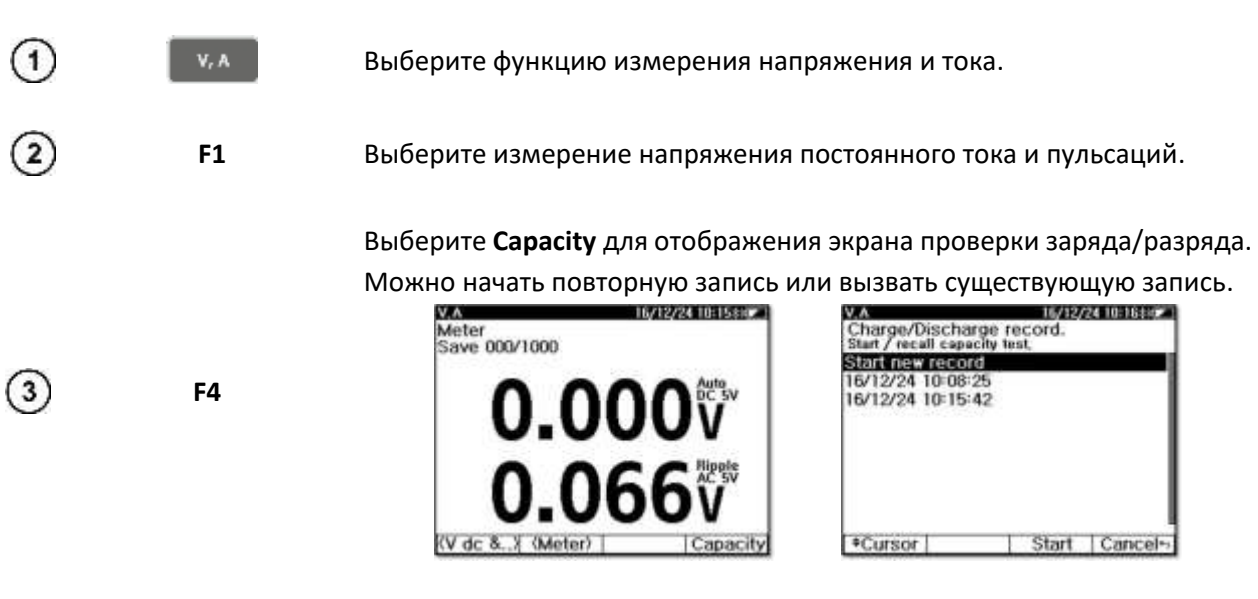

Используйте **F1** для активации **▲▼Coursor**. Перемещайте курсор с помощью **F2▲ F3▼**. Для выхода нажмите **F4** [**Back** ↩].

# Выберите **Recall (Запись)**. Запись будет отображена на экране.

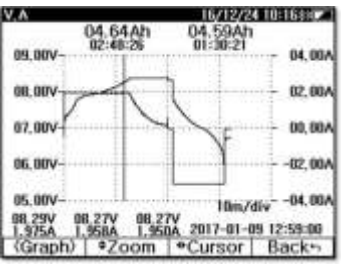

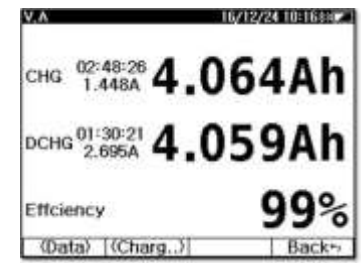

На экране графиков просмотрите запись, увеличивая и уменьшая масштаб и используя кнопки курсор. На экране данных отображается заряд, время заряда, количество разрядов, время разряда и рассчитывается КПД.

# **7 ПАМЯТЬ**

 $\left( 4\right)$ 

 $\circled{5}$ 

**F3**

Устройство имеет следующую структуру памяти:

- Запись сохраняет импеданс, напряжение, температуру и время измерения;
- $\bullet$   $\bullet$  3апись сохраняет измерения 1, 2 и время измерения;
- В режиме измерителя сохраняется макс. 1000 измерений в записях  $\begin{vmatrix} 0 & \cdots & \cdots & \cdots \\ 0 & \cdots & \cdots & \cdots & \cdots \\ 0 & \cdots & \cdots & \cdots & \cdots & \cdots \\ 0 & \cdots & \cdots & \cdots & \cdots & \cdots \end{vmatrix}$
- Режим String сохраняет макс. 250 строк;
- Перечисленные строки используются в  $\begin{bmatrix} 0 & \mathbf{u} & \mathbf{v} \end{bmatrix}$   $\mathbf{v}$ .
- Каждая струна может сохранять 60 измерений в записи  $\begin{vmatrix} 0 & \Omega \\ \end{vmatrix}$
- $\kappa$ аждое измерение  $\begin{vmatrix} 0 & \Omega \\ \end{vmatrix}$ при записи строки сохраняется как количество ячеек (не более 512);
- Каждая строка сохраняет макс. 512 записей  $\begin{array}{|c|c|} \hline \end{array}$

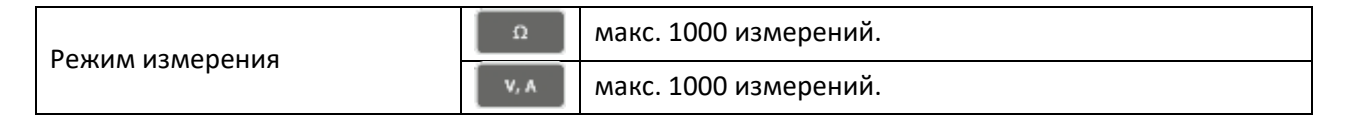

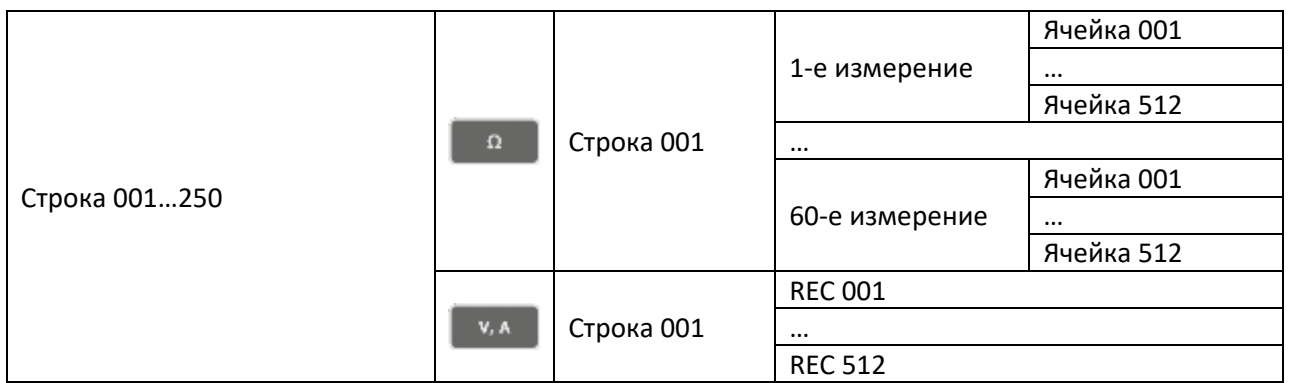

# **7.1 Проверка объёма памяти**

Для проверки использованной памяти нажмите , чтобы на верхнем среднем дисплее отобразился процент оставшейся памяти.

При включении устройства на экран выводится сообщение об объеме памяти.

## **7.2 Управление памятью**

### **7.2.1 Отображение записей**

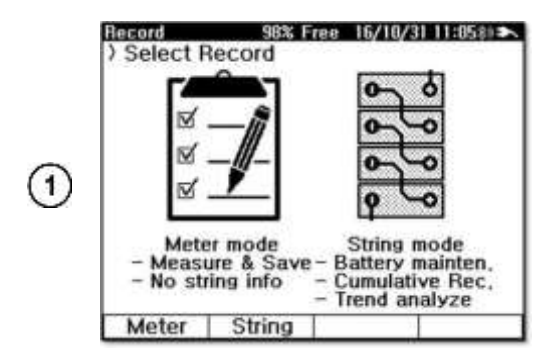

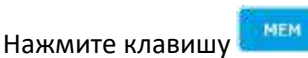

На экране появится следующее окно.

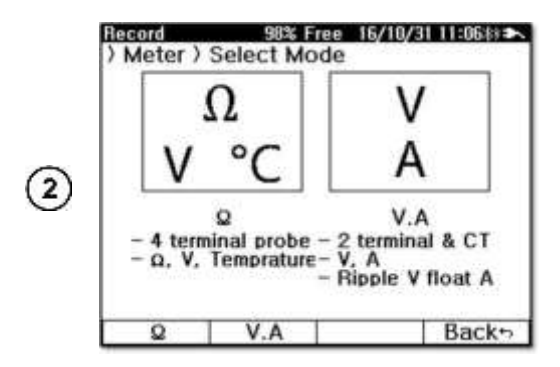

Выберите пункт **Meter** и:

- Нажмите **F1 (Ω)** для отображения Ω-записей;
- Нажмите **F2 (V,A)** для отображения записей V.A.

В режиме записи V.A нажмите **F2** для выбора нужного типа измерений.

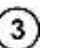

**F2**

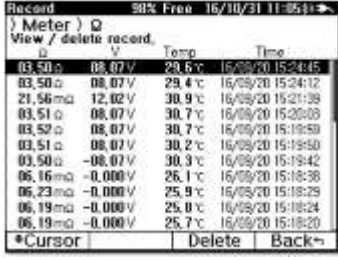

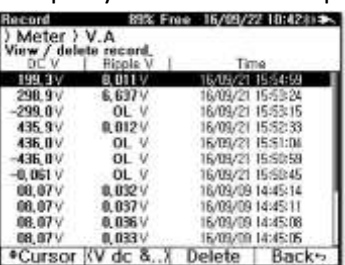

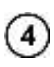

Используйте **F1** для активации **▲▼Coursor**.

Перемещайте курсор с помощью **F2▲ F3▼**. Для выхода нажмите **F4** [**Back** ↩].

### **7.2.2 Удаление записей**

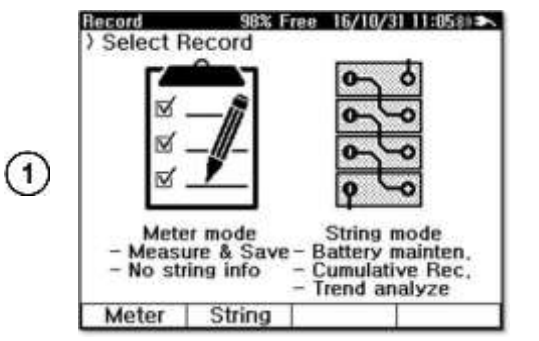

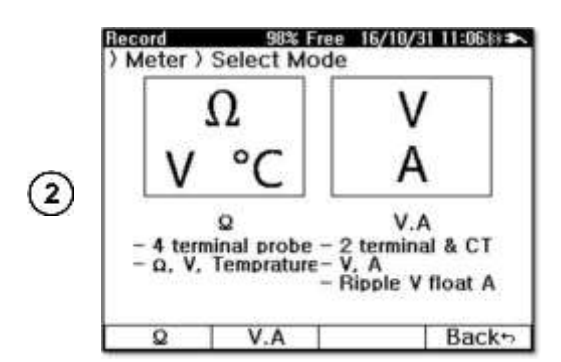

Нажмите клавишу ...

На экране появится следующее окно.

Выберите пункт **Meter** и:

- Нажмите **F1 (Ω)** для отображения Ω-записей;
- Нажмите **F2 (V,A)** для отображения записей V.A.

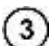

Используйте **F1** для активации **▲▼Coursor**.

Перемещайте курсор с помощью **F2▲ F3▼**. Для выхода нажмите **F4** [**Back** ↩].

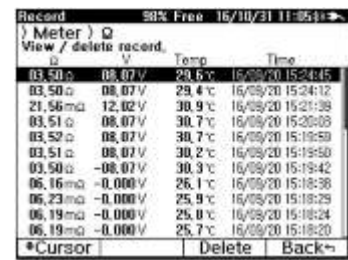

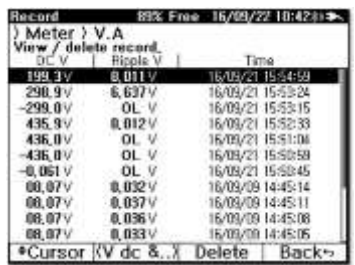

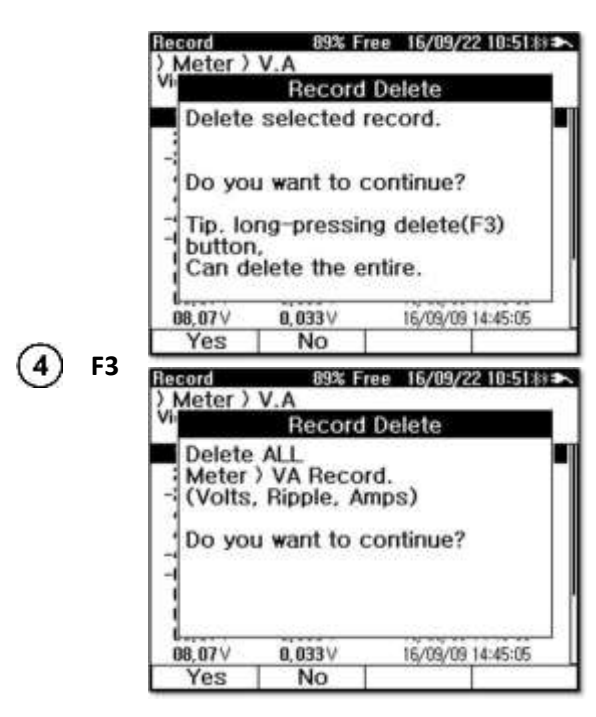

### **7.3 Управление строками**

#### **7.3.1 Списки строк**

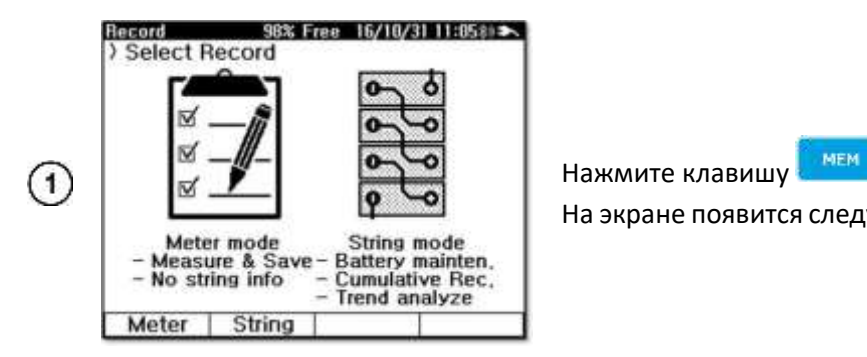

Выберите **Delete,** чтобы стереть выделенную запись.

Нажмите и удерживайте кнопку **F3,** чтобы стереть указанную запись.

На экране появится следующее окно.

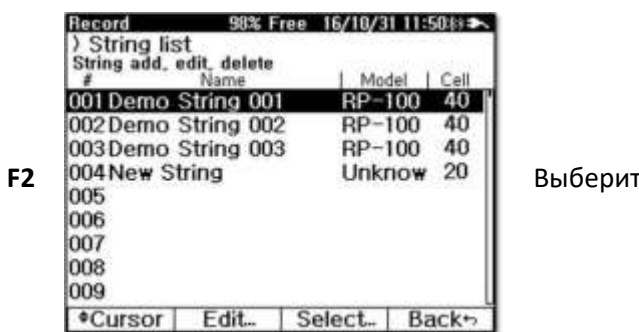

fe строку.

Используйте **F1** для активации **▲▼Coursor**.

Перемещайте курсор с помощью **F2▲ F3▼**. Для выхода нажмите **F4** [**Back** ↩].

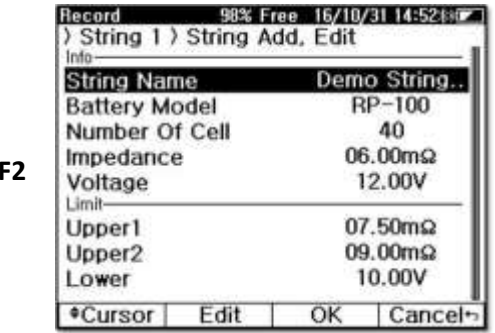

**F2** Выберите **Add...** для добавления новой строки.

Используйте **F1** для активации **▲▼Coursor**.

 $(5)$ Перемещайте курсор с помощью **F2▲ F3▼**. Для редактирования выберите **Edit**. Для выхода нажмите **F4** [**Back** ↩].

Выберите **Edit (Редактировать),** чтобы отобразить клавиатуру.

 $\circledast$ 

 $\circled{2}$ 

 $(3)$ 

 $(4)$ 

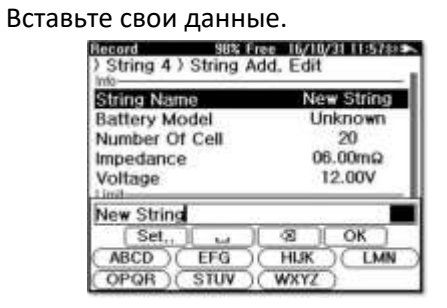

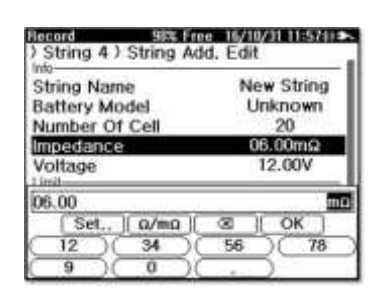

**F2**

**F3** Выберите **OK** для сохранения. Вы вернетесь к списку строк.

 $\left(7\right)$ 

### **7.3.2 Удаление строк**

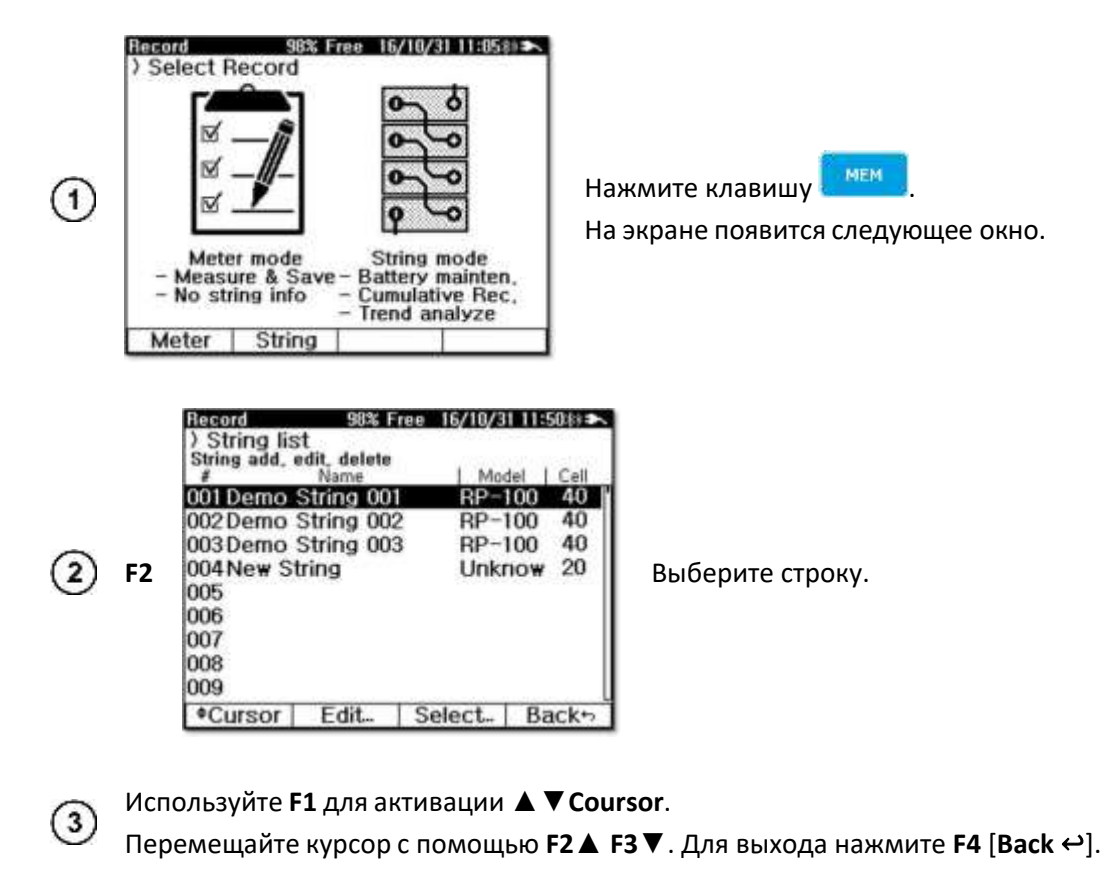

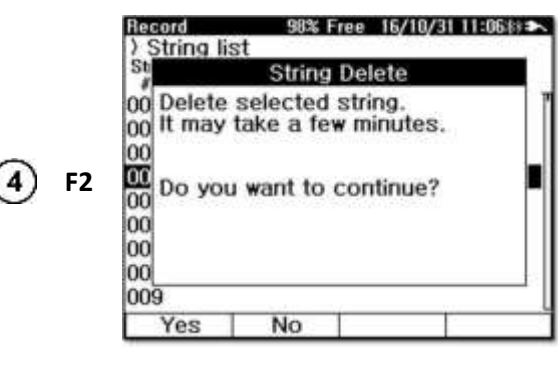

Выберите **Удалить**.

Появится подтверждающее сообщение.

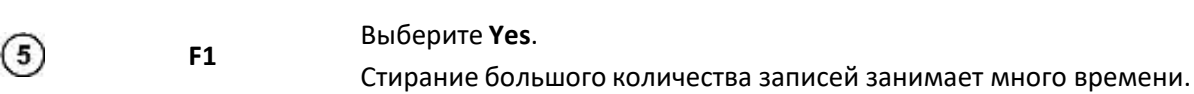

### **7.4 Управление записью строк**

#### **7.4.1 Записи измерения сопротивления**

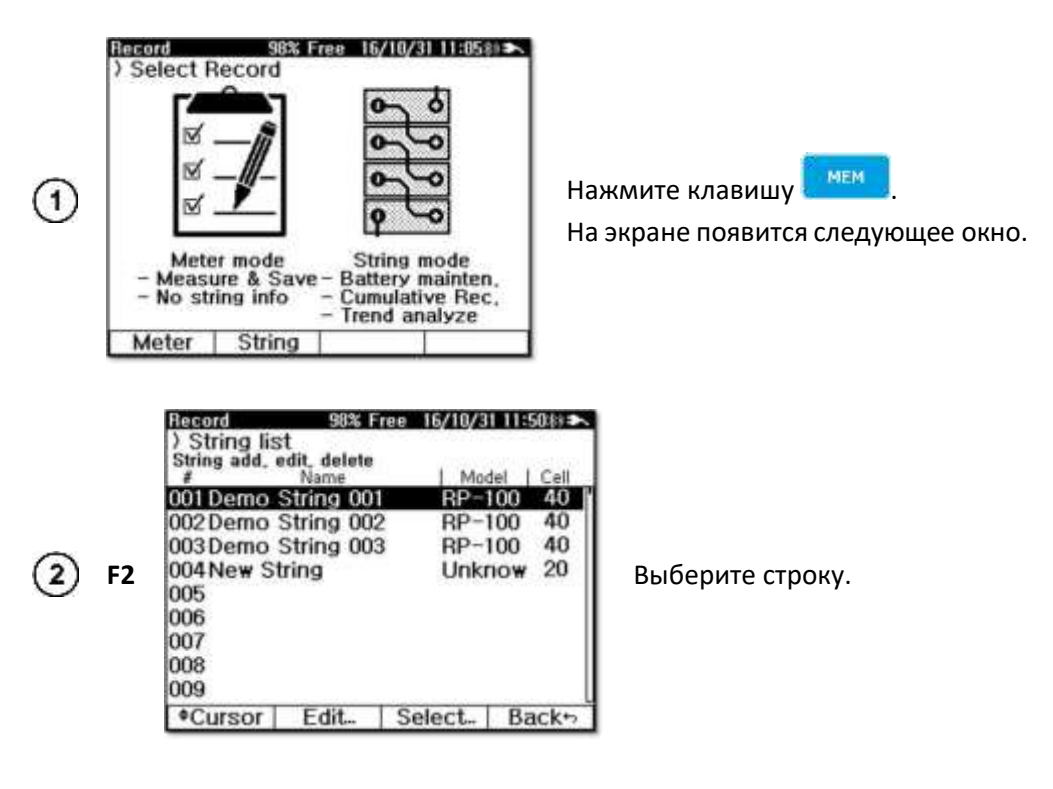

Используйте **F1** для активации **▲▼Coursor**.  $\left(3\right)$ Перемещайте курсор с помощью **F2▲ F3▼**. Для выхода нажмите **F4** [**Back** ↩].

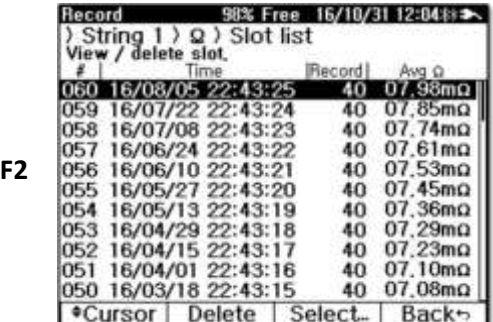

Выберите **Select...** На экране появятся слоты строчных измерений, содержащие время измерения, номер записи и среднее значение сопротивления.

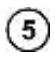

Используйте **F1** для активации **▲▼Coursor**. Перемещайте курсор с помощью **F2▲ F3▼**. Для выхода нажмите **F4** [**Back** ↩].

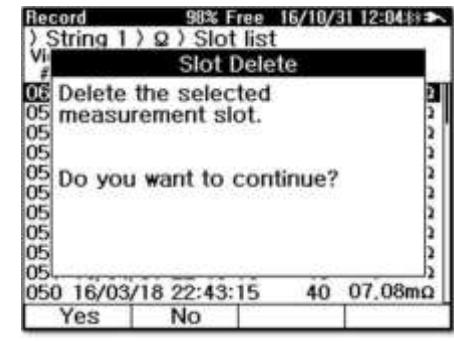

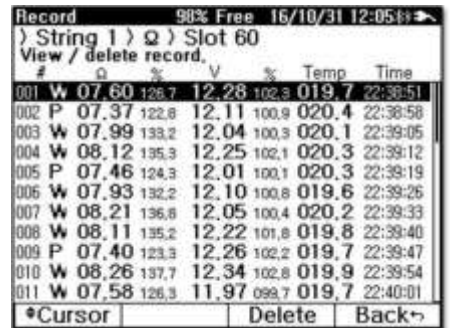

Выберите **Delete,** чтобы стереть слот.

При стирании номера следующих слотов переносятся вперед. Например, после 60-го измерения, если необходимо провести дополнительные измерения, сотрите 1-е измерение, и 2-е измерение станет 1-м, а 3-е - 2-м. 60-е измерение становится 59-м, а новое, дополнительное измерение устанавливается на 60-е измерение.

Выберите **Select...** для отображения выбранного слота.

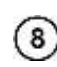

 $\left(9\right)$ 

**F2**

6

**F3**

Используйте **F1** для активации **▲▼Coursor**.

Перемещайте курсор с помощью **F2▲ F3▼**. Для выхода нажмите **F4** [**Back** ↩].

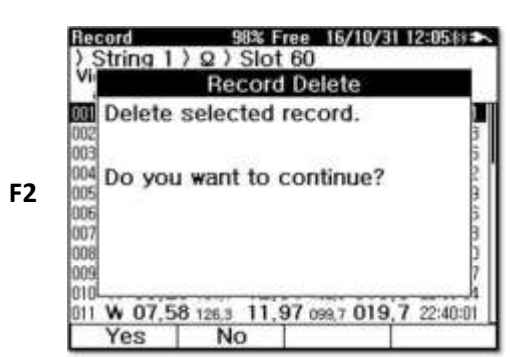

Выберите **Delete,** чтобы стереть запись.

#### **7.4.2 Записи измерения напряжения и тока**

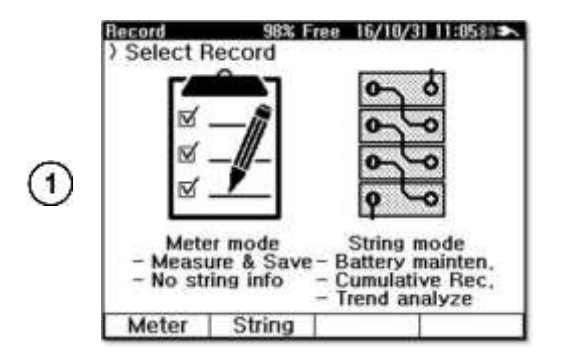

Нажмите клавишу ...

На экране появится следующее окно.

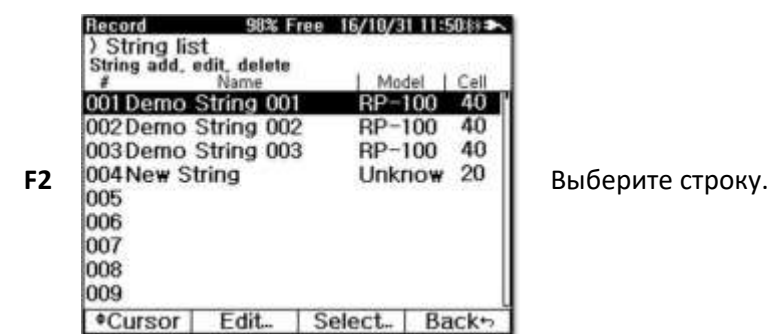

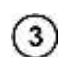

4

 $\circled{2}$ 

Используйте **F1** для активации **▲▼Coursor**. Перемещайте курсор с помощью **F2▲ F3▼**. Для выхода нажмите **F4** [**Back** ↩].

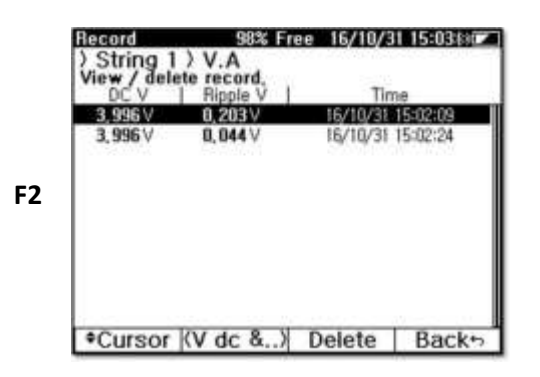

Выберите **Select...**

и выберите набор данных измерений.

Используйте **F1** для активации **▲▼Coursor**.  $\circled{5}$ 

Перемещайте курсор с помощью **F2▲ F3▼**. Для выхода нажмите **F4** [**Back** ↩].

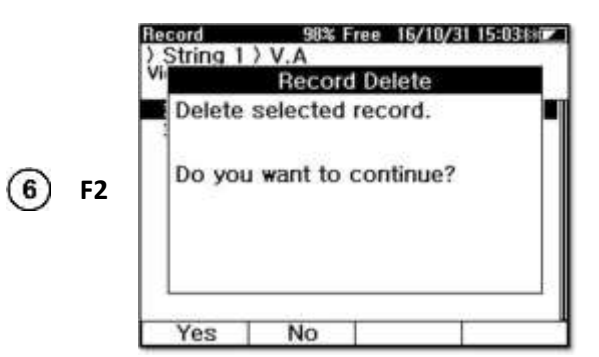

Выберите **Delete,** чтобы стереть выбранную запись.

# **8 АНАЛИЗАТОР**

Функция выводит список результатов для заданной строки. На основе этого списка может быть построена линия тренда импеданса, что позволяет предложить сервисные работы.

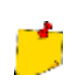

Не стирайте память измерительного прибора. Для проведения четкого анализа прибор должен хранить в памяти данные измерений за прошлые периоды.

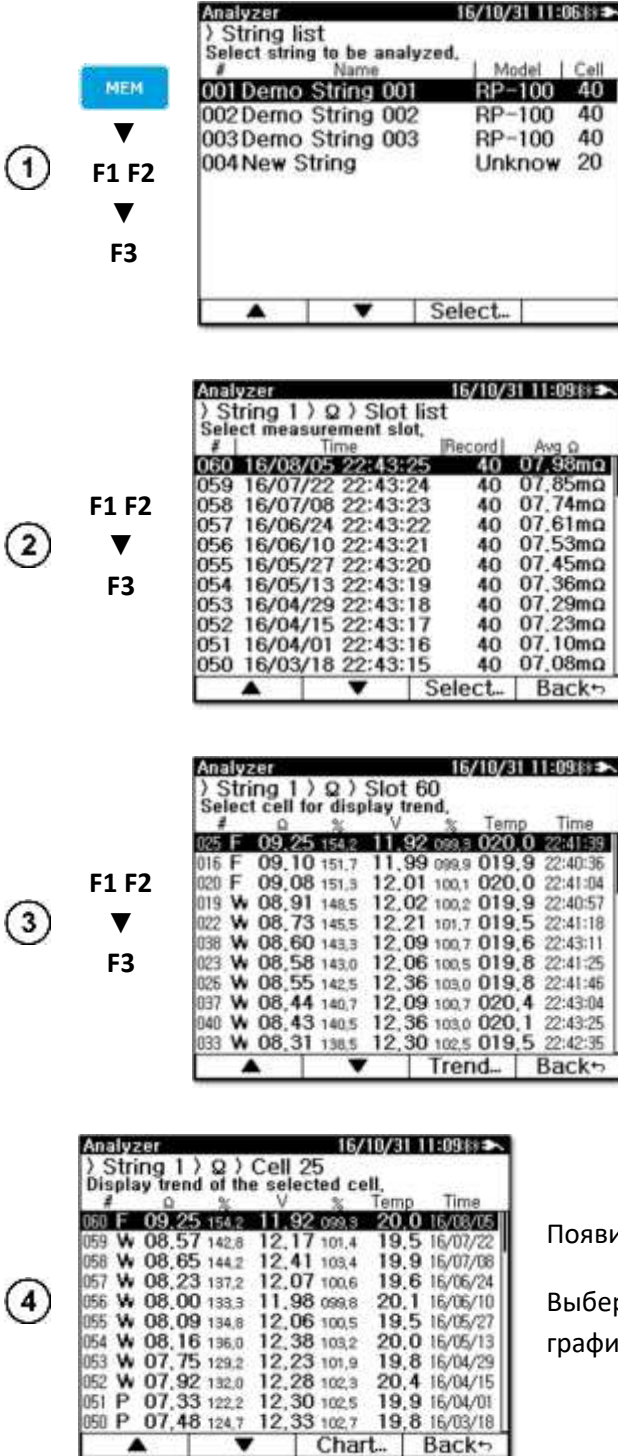

Выведите на дисплей функцию **Analyzer**.

Нажмите **▲▼**, чтобы переместить курсор на анализируемую строку.

Выберите **Select…**

На экране появится список слотов. Он представляет собой список пакетов, находящихся в пределах выбранной строки.

Нажмите ▲▼, чтобы переместить курсор на анализируемый слот.

Выберите **Select...** для выбора пакета ячеек.

Список ячеек упорядочен по убыванию значения сопротивления.

Нажмите ▲▼ для выбора ячейки, которую необходимо проверить по графику.

Выберите **Trend…**

ится список результатов для выбранной ячейки.

рите **Chart...**, чтобы отобразить эти данные в виде іка.

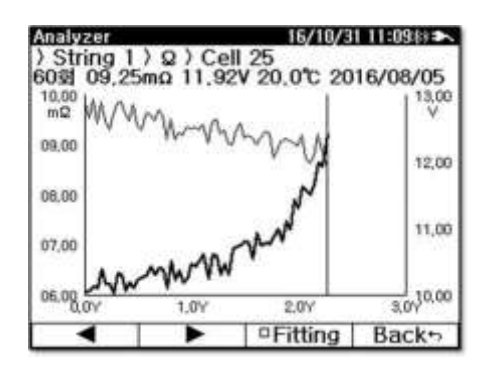

Как видно из графика, значения измерений изменяются со временем. Жирная линия обозначает **сопротивление**, а тонкая - **напряжение**. Для перемещения курсора нажмите **F1**◄, **F2** ►.

Курсор точка указывает значение и время измерения

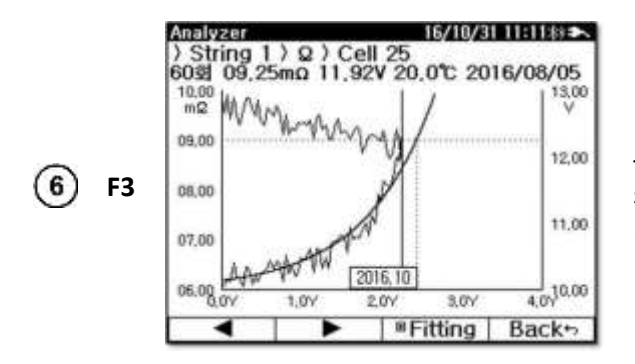

Выберите **Fitting**, чтобы отобразить график.

Линия будет оценивать, когда сопротивление ячейки ухудшится (увеличится) до уровня верхнего предела 2.

# **9 ПИТАНИЕ**

Уровень заряда аккумуляторной батареи постоянно отображается символом в правом верхнем углу дисплея.

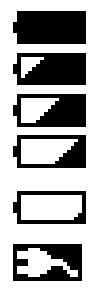

 $(5)$ 

Аккумулятор заряжен более чем на 85%. Аккумулятор заряжен более чем на 70%. Аккумулятор заряжен более чем на 50%. Аккумулятор заряжен более чем на 25%. Батарея полностью разряжена. После 30-секундного звукового сигнала измерительный прибор отключается. Адаптер питания подключен и заряжается.

Питание измерителя осуществляется от литий-ионного аккумулятора. Подзарядка должна производиться только с помощью прилагаемого адаптера питания.

Зарядка аккумулятора начинается при подключении источника питания. Процесс заряда аккумулятора от 0 до 100% занимает около 4 часов. Во время зарядки устройство использует сетевое питание вместо аккумулятора. Однако использование устройства во время зарядки может увеличить время зарядки.

34

# **10 ТЕХНИЧЕСКИЕ ХАРАКТЕРИСТИКИ**

# **10.1 Основные характеристики**

Сокращение «и.в.» при определении основной погрешности, означает «измеренной величины». Сокращение «е.м.р.» означает - единиц младшего разряда.

## **10.1.1 Сопротивление**

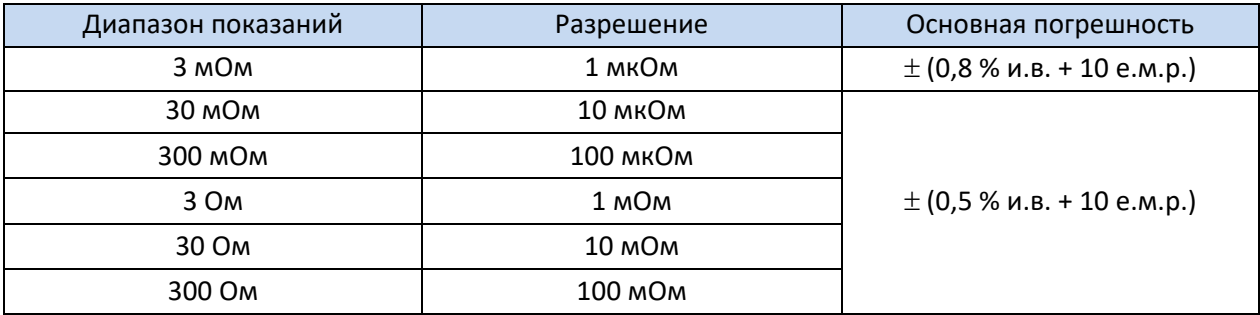

### **10.1.2 Напряжение постоянного тока**

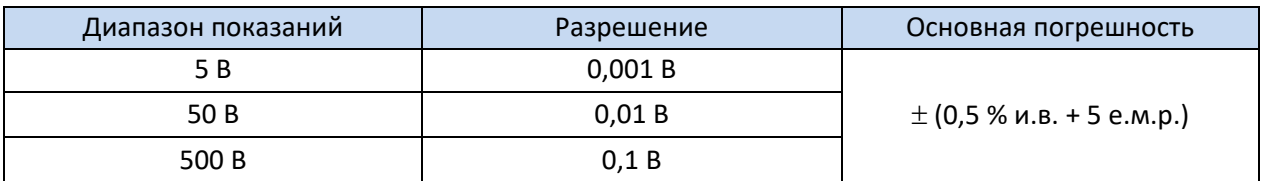

## **10.1.3 Напряжение переменного тока**

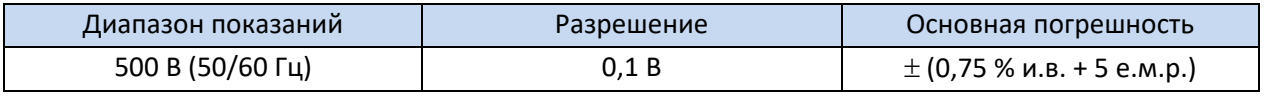

Диапазон частоты: 40…100 Гц.

### **10.1.4 Постоянный ток**

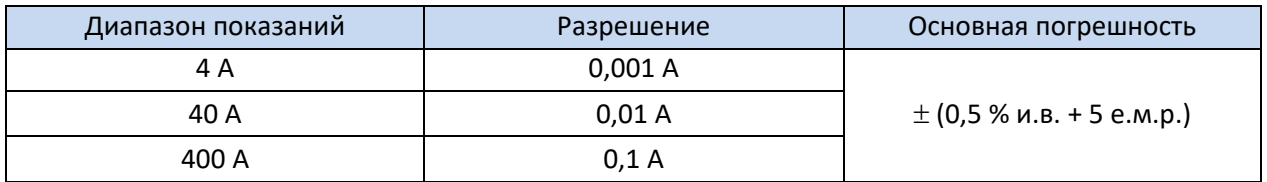

Дополнительно следует учитывать точность токовых клещей.

# **10.1.5 Переменный ток**

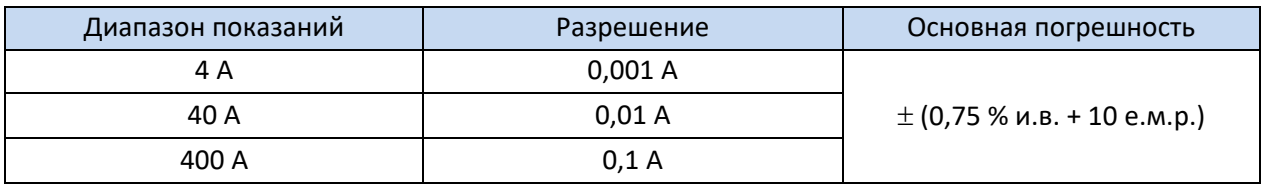

Дополнительно следует учитывать точность токовых клещей.

### **10.1.6 Температура**

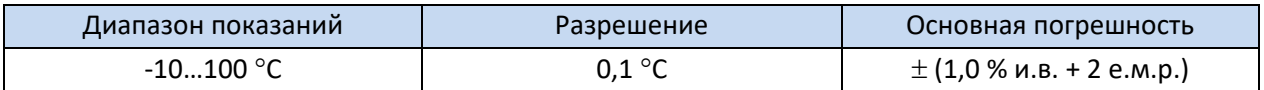

### **10.1.7 Напряжение пульсации**

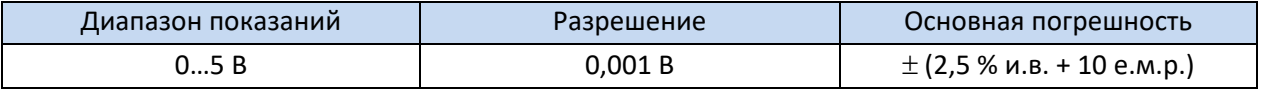

Диапазон частоты: 40 Гц…10 кГц.

### **10.1.8 Клещи измерительные C-130BE**

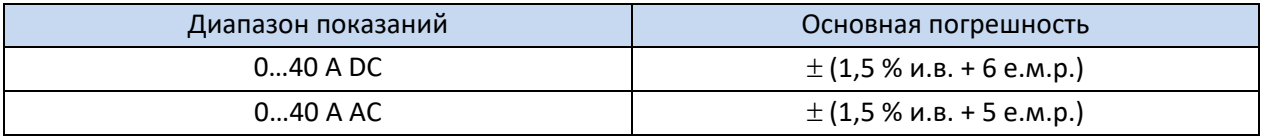

Выходной сигнал: 10 мВ/А.

# **10.2 Дополнительные характеристики**

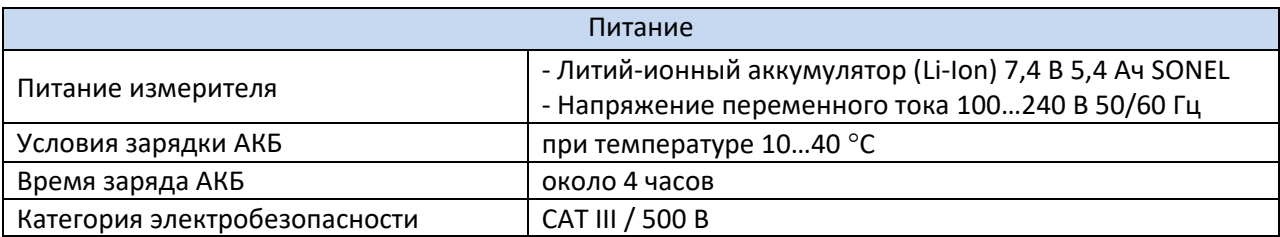

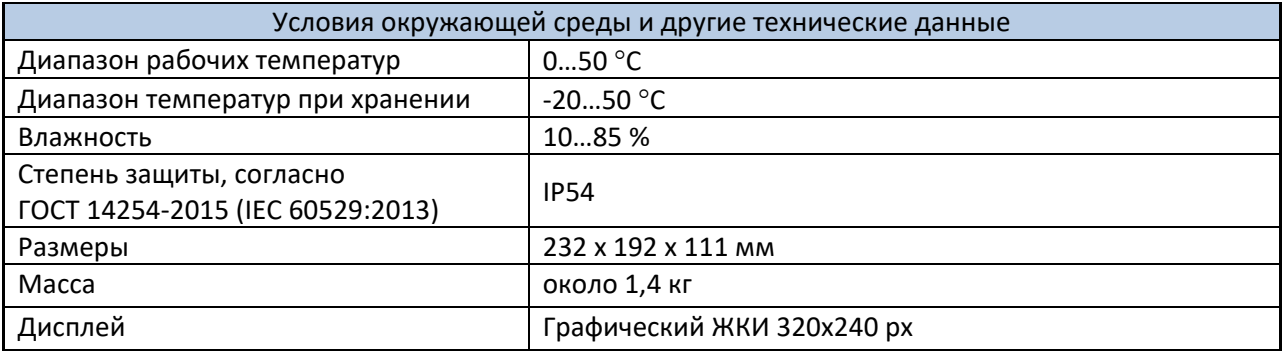

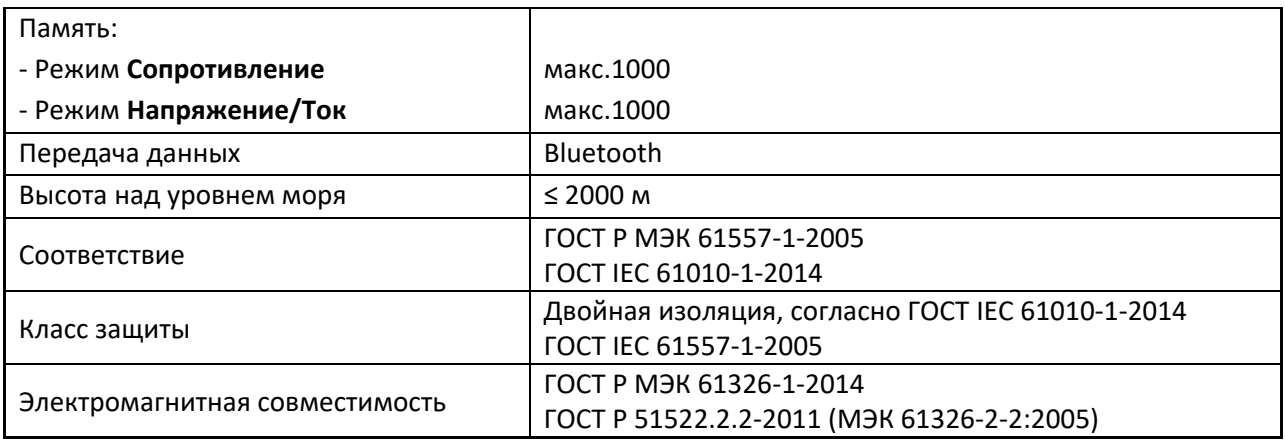

# **11 КОМПЛЕКТАЦИЯ**

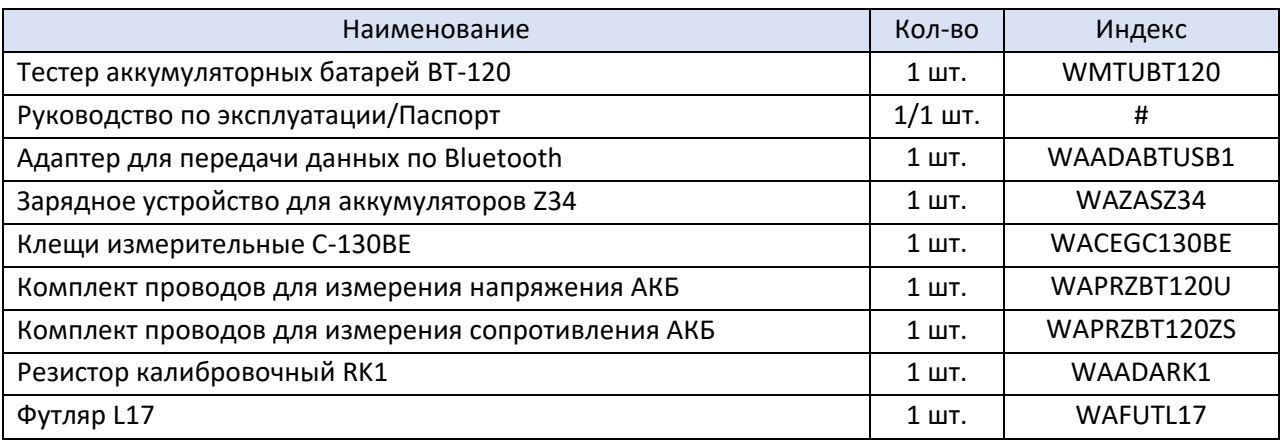

# **12 ОБСЛУЖИВАНИЕ ИЗМЕРИТЕЛЯ**

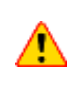

В случае нарушения правил эксплуатации оборудования, установленных Изготовителем, может ухудшиться защита, применяемая в данном приборе.

Корпус устройства можно чистить мягкой влажной фланелью. Нельзя использовать растворители, абразивные чистящие средства (порошки, пасты и так далее).

Электронная схема устройства не нуждается в чистке.

Все остальные работы по обслуживанию проводятся только в авторизированном Сервисном Центре ООО «СОНЭЛ».

Ремонт прибора осуществляется только в авторизованном Сервисном Центре.

# **13 УТИЛИЗАЦИЯ**

Тестер, предназначенный для утилизации, следует передать Производителю. В случае самостоятельной утилизации её следует проводить в соответствии с действующими правовыми нормами.

# **14 ПОВЕРКА**

Тестер аккумуляторный батарей BT-120 в соответствии с Федеральным законом РФ №102 «Об обеспечении единства измерений» ст.13, подлежат поверке. Методика поверки доступна для загрузки на сайте [www.poverka.ru](http://www.poverka.ru/) *Межповерочный интервал – 1 год.*

**МЕТРОЛОГИЧЕСКАЯ СЛУЖБА ООО «СОНЭЛ»** осуществляет поверку как собственного парка реализуемого оборудования, так и приборов остальных производителей, и обеспечивает бесплатную доставку СИ в поверку и из поверки экспресс почтой.

115533, г. Москва, пр-т Андропова, д.22, БЦ «Нагатинский», этаж 19, оф.1902. Тел.: 8 (800) 550-27-57 доб.501 или +7 (495) 465-80-25 [standart@sonel.ru](mailto:standart@sonel.ru) [www.poverka.ru](http://www.poverka.ru/)

# **15 СВЕДЕНИЯ ОБ ИЗГОТОВИТЕЛЕ**

SONEL S.A., Poland, 58-100 Swidnica, ul. Woкulsкiego 11

Tel: +48 74 85 83 800 Fax: +48 74 85 83 809 [sonel@sonel.pl](mailto:sonel@sonel.pl) [www.sonel.pl](https://www.sonel.pl/pl/)

# **16 СВЕДЕНИЯ О ПОСТАВЩИКЕ**

ООО «СОНЭЛ», Россия 142721, Московская обл., Ленинский р-н, д. Мисайлово, ул. Первомайская, д.158А. Тел.: 8 (800) 550-27-57

E-mail: [info@sonel.ru](mailto:info@sonel.ru) Internet: [www.sonel.ru](http://www.sonel.ru/)

# **17 СВЕДЕНИЯ О СЕРВИСНОМ ЦЕНТРЕ**

Гарантийный и послегарантийный ремонт осуществляет авторизованный Сервисный Центр компании СОНЭЛ и обеспечивает бесплатную доставку приборов и СИ в ремонт/из ремонта экспресс почтой.

Сервисный Центр расположен по адресу: 115533, г. Москва, пр-т Андропова, д.22, БЦ «Нагатинский», этаж 19, оф.1902. Тел.: 8 (800) 550-27-57 доб.501 или +7 (495) 465-80-25 [standart@sonel.ru](mailto:standart@sonel.ru) [www.poverka.ru](http://www.poverka.ru/)

# **18 ССЫЛКИ В ИНТЕРНЕТ**

Каталог продукции SONEL <http://www.sonel.ru/ru/products/>

Электронная форма заказа услуг поверки электроизмерительных приборов.

<http://poverka.ru/main/request/poverka-request/>

Электронная форма заказа ремонта приборов SONEL

<http://poverka.ru/main/request/repair-request/>

Аренда оборудования и приборов

<https://priborvarendu.ru/>